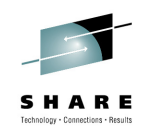

# **RMF – The Latest and Greatest**

Peter Muench (pmuench@de.ibm.com) IBM Corporation

Monday, August 2, 2010 Session 7763

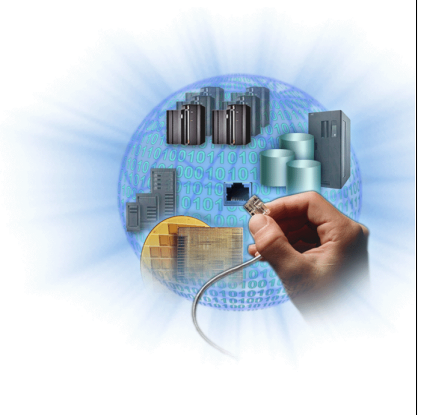

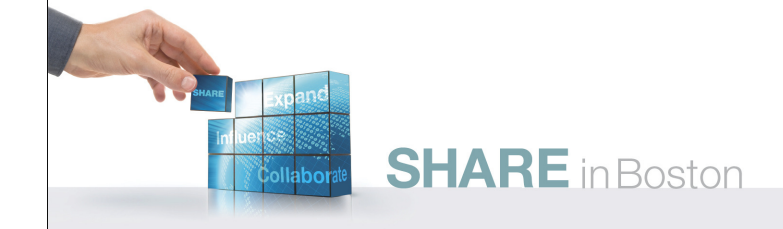

#### **Trademarks**

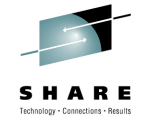

#### **The following are trademarks of the International Business Machines Corporation in the United States, other countries, or both.**

Not all common law marks used by IBM are listed on this page. Failure of a mark to appear does not mean that IBM does not use the mark nor does it mean that the product is not actively marketed or is not significant within its relevant market.

Those trademarks followed by ® are registered trademarks of IBM in the United States; all others are trademarks or common law marks of IBM in the United States.

#### For a complete list of IBM Trademarks, see www.ibm.com/legal/copytrade.shtml:

\*, AS/400®, e business(logo)®, DBE, ESCO, eServer, FICON, IBM®, IBM (logo)®, iSeries®, NVS, OS/390®, pSeries®, RS/6000®, S/30, VM/ESA®, VSE/ESA,<br>WebSphere®, xSeries®, z/OS®, zSeries®, z/VM®, System i, System i5, System p,

#### **The following are trademarks or registered trademarks of other companies.**

Adobe, the Adobe logo, PostScript, and the PostScript logo are either registered trademarks or trademarks of Adobe Systems Incorporated in the United States, and/or other countries. Cell Broadband Engine is a trademark of Sony Computer Entertainment, Inc. in the United States, other countries, or both and is used under license therefrom.

Java and all Java-based trademarks are trademarks of Sun Microsystems, Inc. in the United States, other countries, or both.<br>Microsoft, Windows, Windows NT, and the Windows logo are trademarks of Microsoft Corporation in th

Intel, Intel Ingo, Intel Inside, Intel Inside logo, Intel Centrino, Intel Centrino logo, Celeron, Intel Xeon, Intel SpeedStep, Itanium, and Pentium are trademarks or registered trademarks of Intel SpeedStep, Itanium, and P Corporation or its subsidiaries in the United States and other countries.

UNIX is a registered trademark of The Open Group in the United States and other countries

Linux is a registered trademark of Linus Torvalds in the United States, other countries, or both.

ITIL is a registered trademark, and a registered community trademark of the Office of Government Commerce, and is registered in the U.S. Patent and Trademark Office. IT Infrastructure Library is a registered trademark of the Central Computer and Telecommunications Agency, which is now part of the Office of Government Commerce.

\* All other products may be trademarks or registered trademarks of their respective companies.

**Notes**:<br>Performance is in Internal Throughput Rate (ITR) ratio based on measurements and projections using standard IBM benchmarks in a controlled environment. The actual throughput that any user will<br>experience will vary experience will vary depending upon considerations such as the amount of multiprogramming in the user's job stream, the I/O configuration, the storage configuration, and the workload processed.<br>Therefore, no assurance can

IBM hardware products are manufactured from new parts, or new and serviceable used parts. Regardless, our warranty terms apply.<br>All customer examples cited or described in this presentation are presented as illustrations o

This publication was produced in the United States. IBM may not offer the products, services or features discussed in this document in other countries, and the information may be subject to change without<br>notice. Consult y

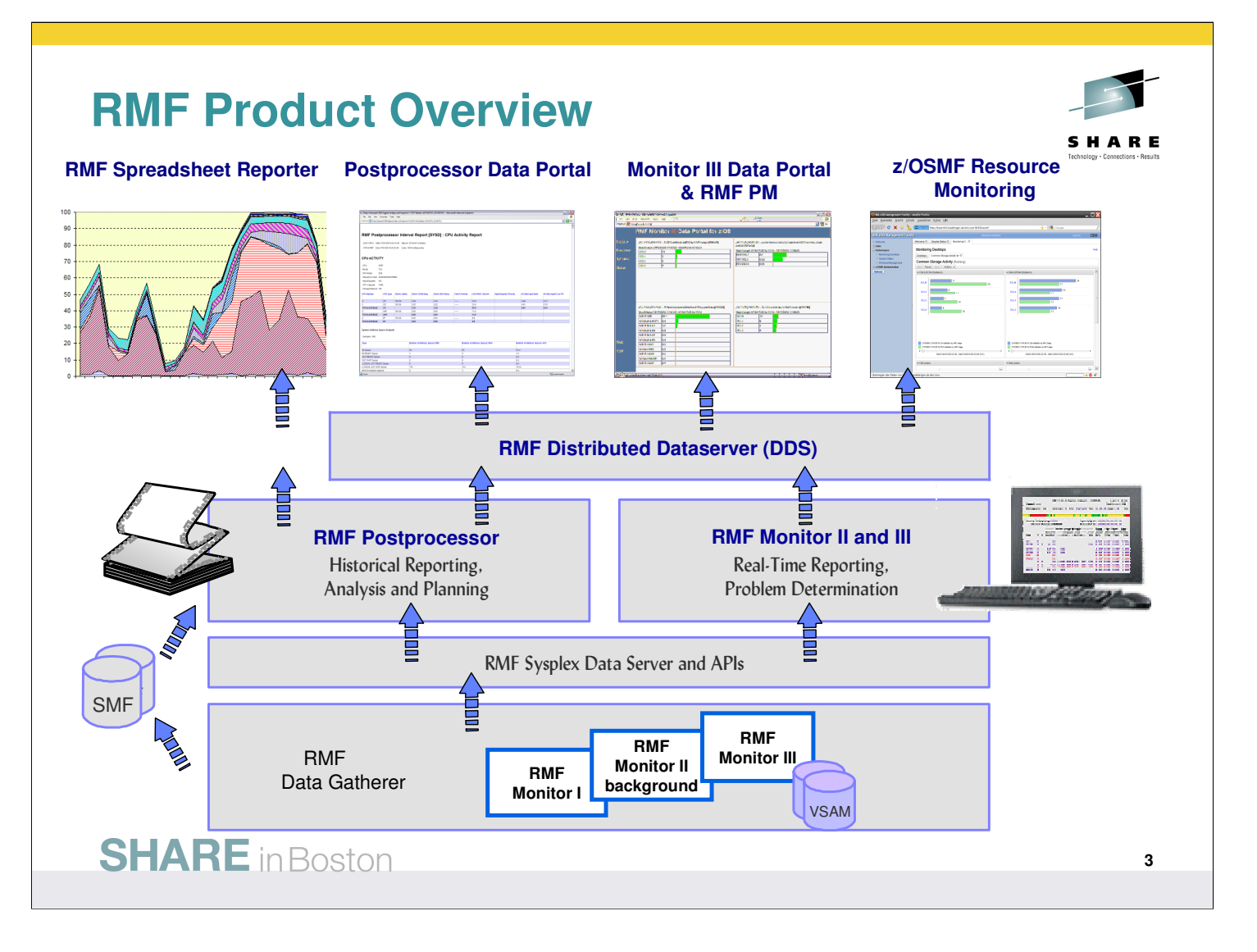

- z/OS Resource Measurement Facility (RMF) is an optional priced feature of z/OS. It supports installations in performance analysis, capacity planning, and problem determination. For these disciplines, different kinds of data collectors are needed:
	- Monitor I long term data collector for all types of resources and workloads. The SMF data collected by Monitor I is mostly used for capacity planning and performance analysis
	- Monitor II snap shot data collector for address space states and resource usage. A subset of Monitor II data is also displayed by the IBM SDSF product
	- Monitor III short-term data collector for problem determination, workflow delay monitoring and goal attainment supervision. This data is also used by the RMF PM Java Client and the RMF Monitor III Data Portal
- Data collected by all three gatherers can be saved persistently for later reporting (SMF records or Monitor III VSAM datasets)
- While Monitor II and Monitor III are realtime reporters, the RMF Postprocessor is the historical reporting function for Monitor I data
- One of the key components for the sysplex wide access of Monitor III data is the RMF Distributed Data Server (DDS). With RMF for z/OS 1.12, DDS supports HTTP requests to retrieve RMF Postprocessor data from a selection of RMF Postprocessor reports. Since the requested data are returned as XML document, a web browser can act as Data Portal to retrieve and display RMF Postprocessor data.
- With z/OS 1.12 there's another exploiter of the RMF DDS data: The z/OSMF Resource Monitoring plugin of the z/OSMF Management Facility.

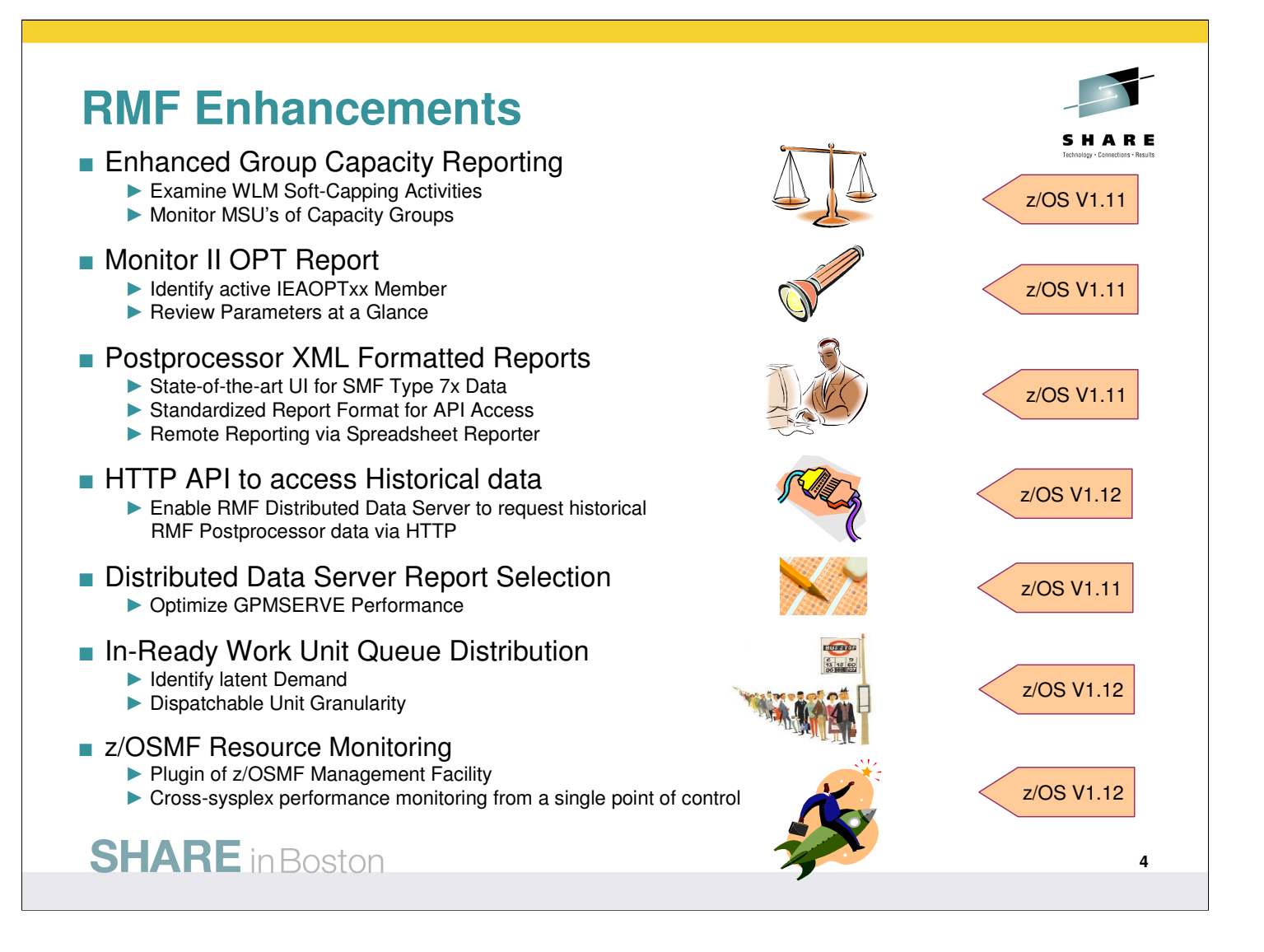

In accordance with the availability of new z/OS releases and new hardware functionality, the capabilities of RMF are enhanced consecutively

- Since z/OS V1.8, the system administrator can specify a capacity limit for groups including multiple partitions
	- Beyond the existing metrics, RMF provides now extended measurements to track the MSU consumption of Capacity Groups and to control WLM Soft-Capping activities
- The new Monitor II OPT report allows the system administrator to identify the currently active IEAOPTxx member and to review the contained parameters at a glance
- As an alternative to the standard text format, Postprocessor reports can now be generated in XML format. The new format provides:
	- Browser based, state-of-the-art display of SMF Type 7x data
	- Standardized format for access to performance data via XML parsing
- The RMF Distributed Data Server (DDS) is extended by the capability to grant instant and easy access to RMF long-term historical data by using HTTP and XML.
- The footprint of the RMF Distributed Data Server can be reduced by the possibility to exclude certain reports from the processing
- The in-ready queue distribution is now reported on work unit granularity
- z/OS Resource Monitoring is a new plugin of the z/OSMF Management Facility. The Web browser based user interface allows a cross-sysplex performance monitoring from a single point of control:
	- Enterprise-wide health check of all z/OS sysplexes.
	- Performance monitoring with graphically display of RMF Monitor III metrics as well as Linux metrics by means of customizable views.

#### **Group Capacity Reporting**

- **Defined Capacity** 
	- Sets an upper limit for the capacity that a partition may consume
	- Specified in "million service units per hour" MSU
	- Controlled by WLM , Enforced by PR/SM
- 4 hour rolling average: 48 buckets a 5 min
	- WLM computes MSU's consumed by the LPAR
	- All intervals before IPL are initialized to 1 MSU/h
- Capping is enforced when 4 hour rolling average exceeds the specified limit
	- Cap removed when the 4h avg drops below
	- Usage spikes above the cap are possible
	- 4h rolling average may exceed cap as well!

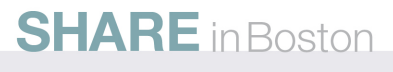

- The WLC pricing model allows to define an individual capacity limit for each partition within a CEC. The sum of all limits for a specific software product running in the affected partitions is denoted as Product Certificate Capacity. It is taken as base for the software charge
- The limits are specified by means of the Support Elements resp. the Hardware Management Console
- How does this work in detail? WLM controls the CPU consumption of each LPAR in terms of MSU's/hour. Once the limit is reached, WLM will advice the LPAR Hypervisor to cap this partition. The capping technique is based on a long-term observation: WLM considers a 4 hour history (48 intervals of five minutes each) for the capping decisions. This ensures that an individual partition can receive temporarily CPU cycles above the limit to get important work done. Partitions cannot be capped below the MSU limit. That is, a guaranteed minimum of work can be executed at any time
- immediately after IPL ,the 4 hour history is initialized with a value of 1 MSU/h. This leds to an extremely high starting credit. Despite of incipient capping, this credit can remain for very long periods. Additionally, the 4 hour rolling average can exceed the defined capacity limit as well

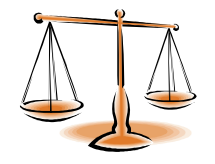

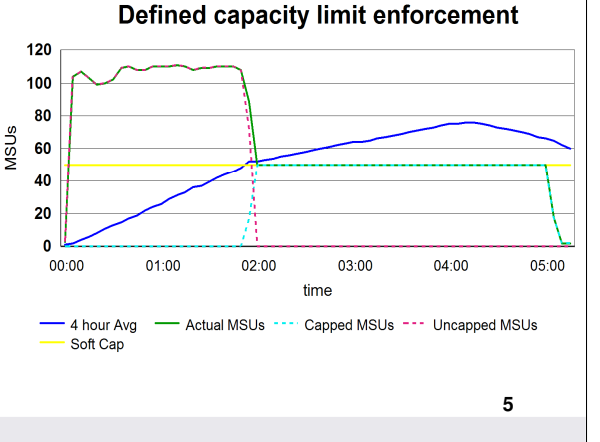

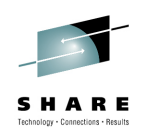

# **Group Capacity Reporting**

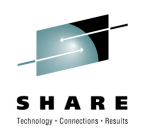

#### How does WLM Softcapping work?

- ► WLM exploits the existing Capping mechanism in a PR/SM environment. (used by PR/SM hypervisor to limit the CPU access for a logical partition)
- ► When CAPPING=YES for an individual partition is active, the maximum capacity granted to this partition is derived from the weighting factors. The partition cannot "borrow" additional capacity from other partitions (even though contention is not in effect)
- ► The Capping mechanism depends on partition weight vs. defined capacity:

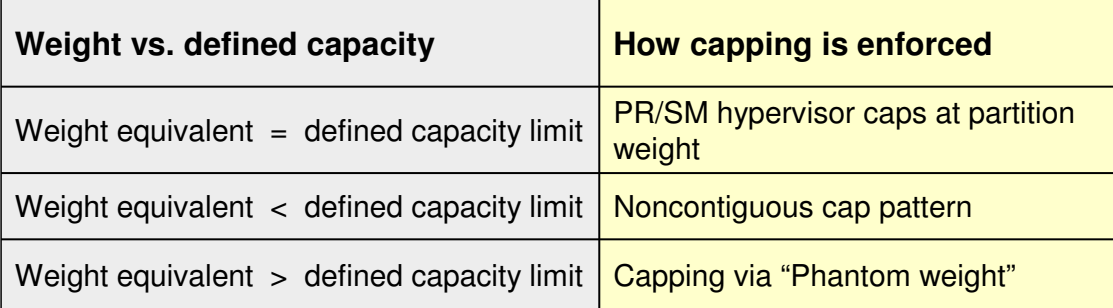

#### **SHARE** in Boston

**6**

- WLM has not reinvented the capping technique: it simpy exploits the existing capping mechanism in a PR/SM environment
- The LPAR Hypervisor assigns CPU cycles to individual partitions accordingly to their weighting equivalents. However, a partition can consume processor capacity above the weighting equivalent (up to the total CEC capacity under the following circumstances:
	- WAIT COMPLETION is set to NO (this global setting delivers the complete CPU time slices to the partitions, even if not needed)
	- CAPPING for the receiving partition is set to NO
	- There is free capacity available in the CEC (no contention)
- As soon as contention comes up, the LPAR Hypervisor will cap the partitions down to their weighting equivalents
- WLM exploits this mechanism to initiate soft-capping by juggling either with time slices or weighting factors:
	- In case the weighting equivalent limit matches exactly the defined capacity limit, the capping mechanism can be applied unchanged (set CAPPING=YES)
	- In case the weighting equivalent is below the defined capacity, the unlimited appliance would hurt too much. Therefore, WLM uses a noncontiguous cap pattern. In other words, WLM makes the LPAR Hypervisor temporarily believe that CAPPING=YES has been specified
	- In case the weighting equivalent is above the defined capacity, theoretically capping below the weighting equivalent would be impossible. In order to adjust the weighting equivalent down to the defined capacity, WLM invents a virtual partition (phantom) with a corresponding weighting factor

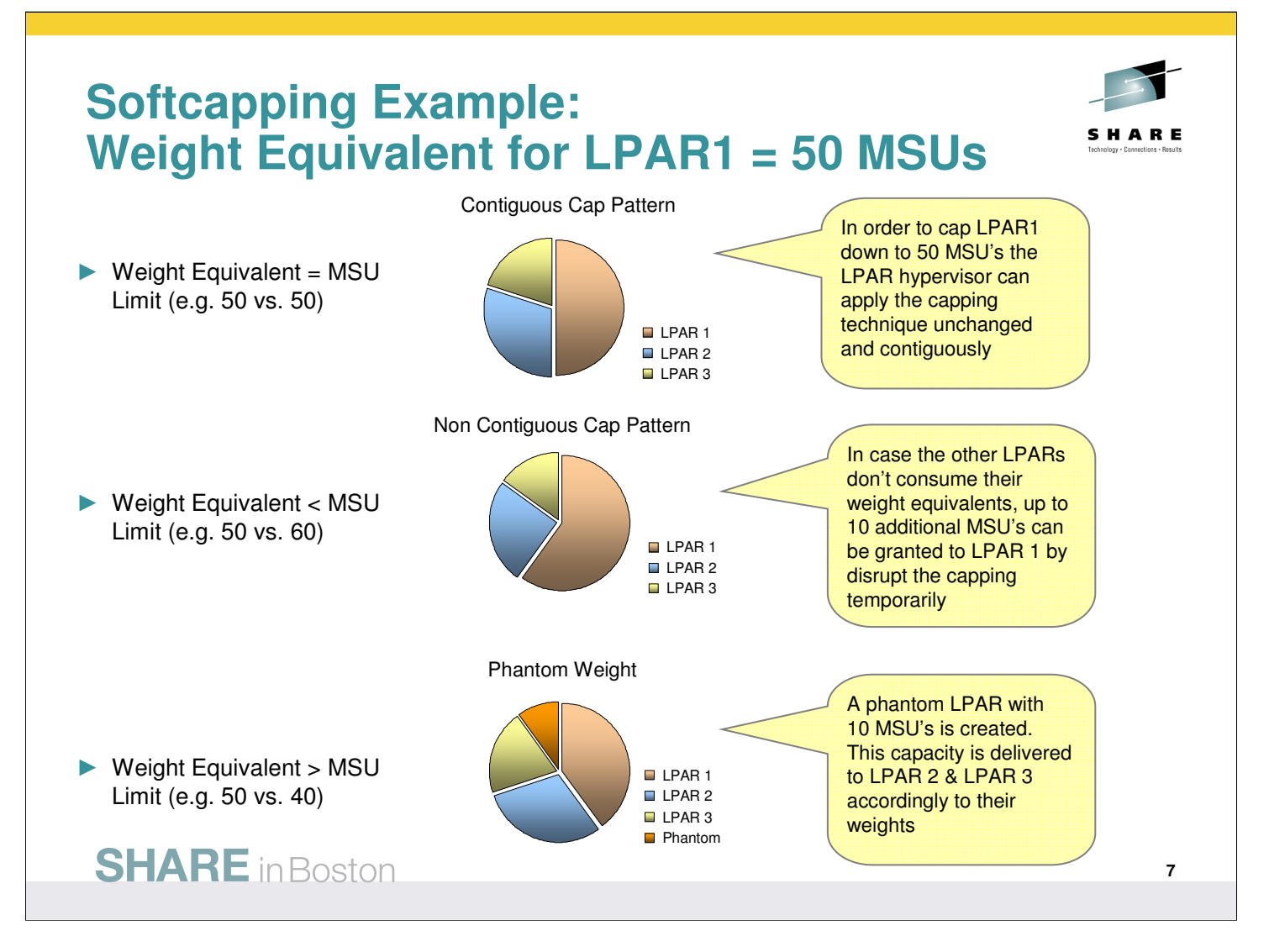

#### **Group Capacity Reporting…**

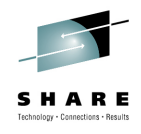

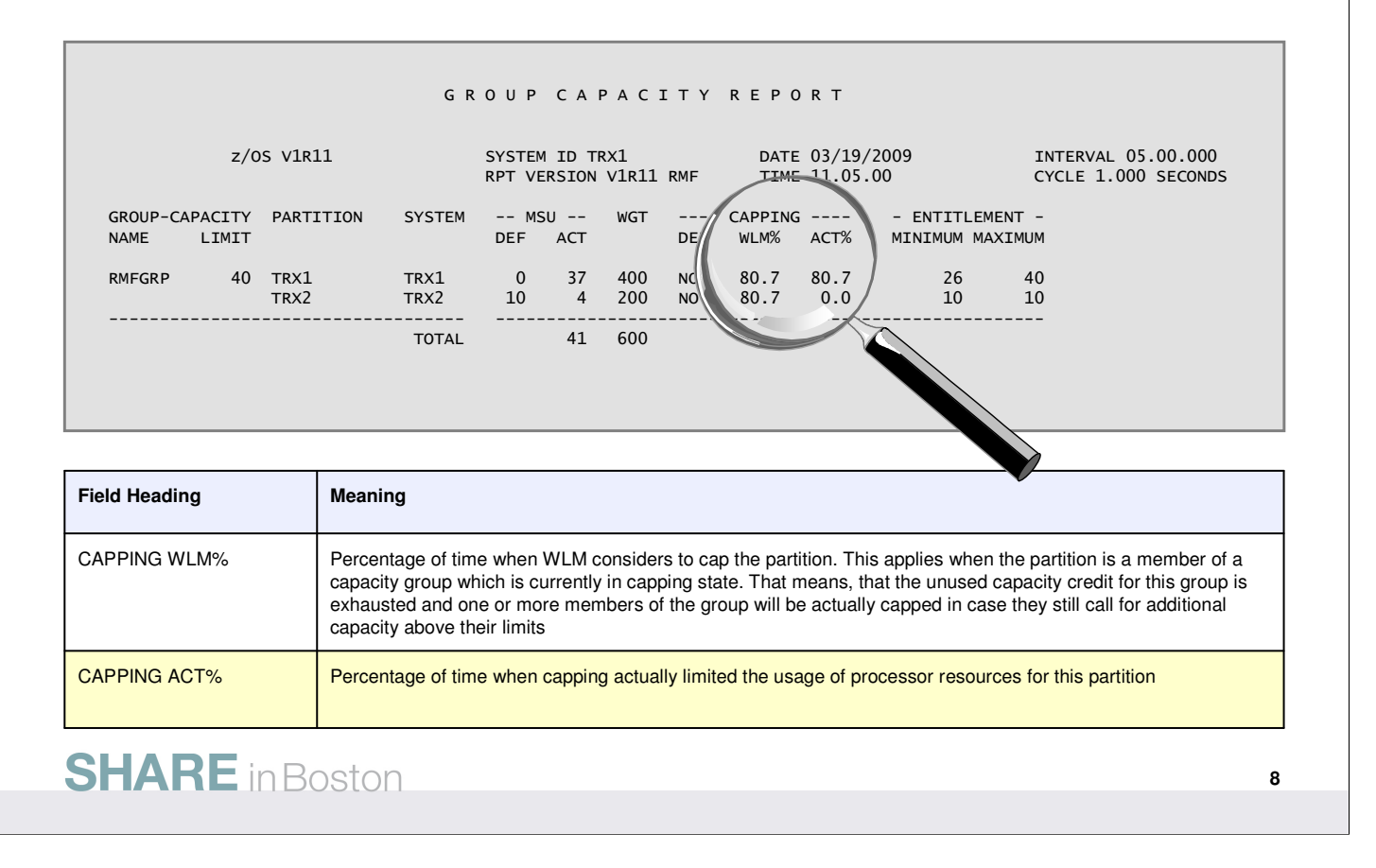

- Together with Release 1.11 the Postprocessor CPU Activity report is enhanced. The Group Capacity Report section provides a new field ACT% in the CAPPING section which indicates the percentage of interval time where capping actually limited the usage of processor resources within the partition.
- In contrast WLM%, the ACT% value represents the true capping ratio for this individual partition. RMF compares the current MSU consumption (based on the partitions dispatch times) to the actual MSU limit for this partition. The individual MSU limit is derived from the following definitions:
	- Weighting equivalent
	- Logical processor configuration
	- Individual MSU limit
	- Group capacity definitions
- Although an individual partition is not capped at all or only capped partially, the WLM% value can reach up to 100% under the following circumstances:
	- The partition is a member of a group which is actually in a 100% capping state
	- The partitions MSU weighting equivalent is higher than their actual MSU limit. Therefore, in case of demand, the phantom weight capping technique would be applied to this partition

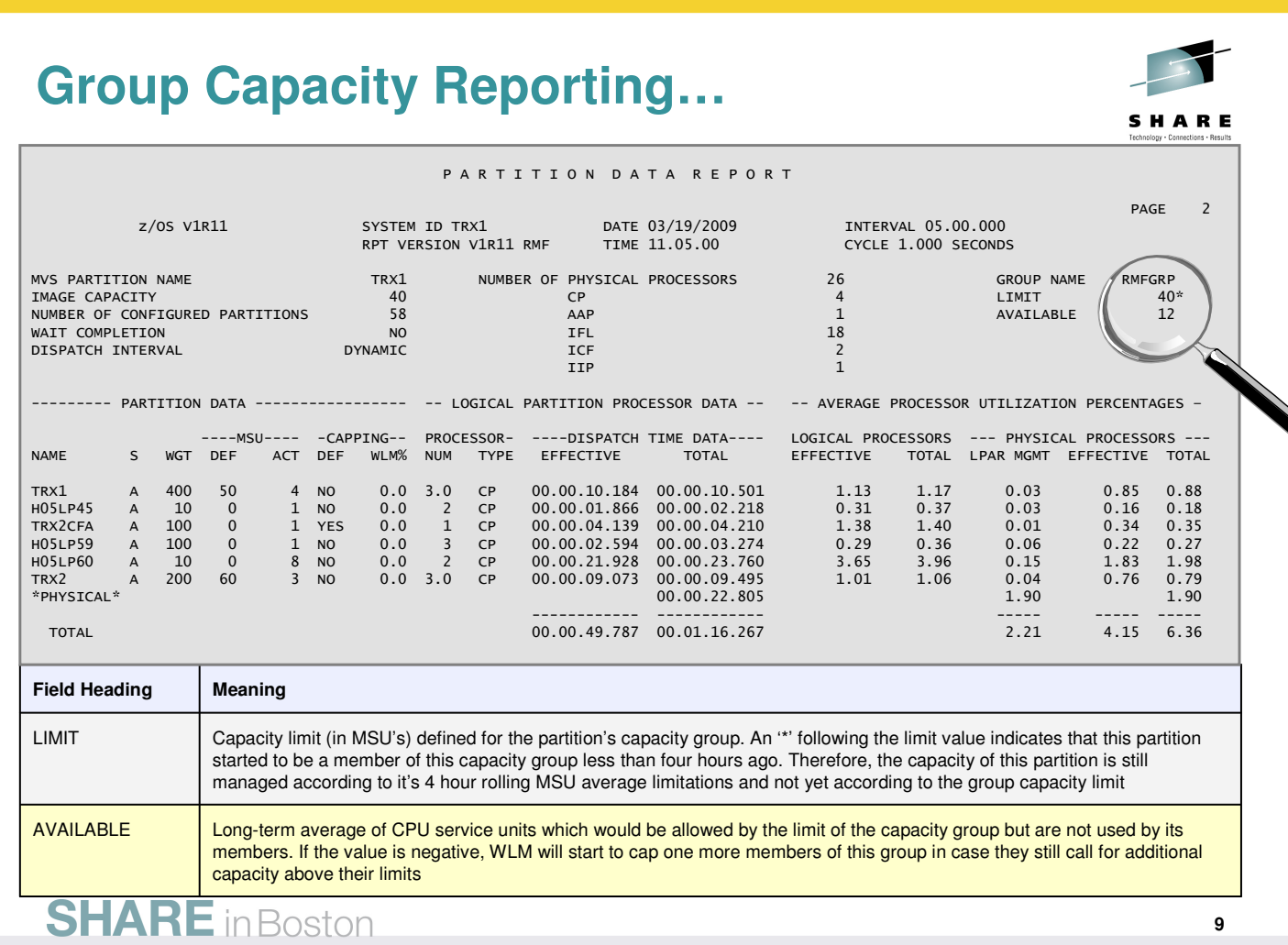

- The header information of the Partition Data report is enhanced to display the long-term average of CPU service units which would be allowed by the limit of the capacity group but are not used by its members. If the value is negative, the capacity group is in WLM capping state.
- Note: Since the AVAILABLE value has system scope, it cannot be added to the Group Capacity Report. The values might differ slightly due to asynchronous data collection intervals on the members of the capacity group

## **Group Capacity Reporting…**

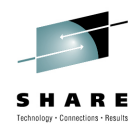

The Monitor III CPC Capacity report is enhanced:

- ► New metric: 4h unused group capacity average. This is the average available capacity for the group during the last 4 hours. If the value is negative the members have consumed capacity beyond the defined group limit. Therefore WLM sets the group into the capping state.
- ► New metric: Remaining time until group capping. This is the projected time until the usage of processor resources for one or more members of the group might be limited.
- Both new metrics are available as hidden fields in the ISPF version of the CPC report
- ► The threshold applied when calculating the remaining time until capping is changed for partitions being member of a capacity group: The MSU limit for the projection is now derived from the image capacity or group capacity definitions.

The following new metrics will be provided by the RMF Distributed Dataserver:

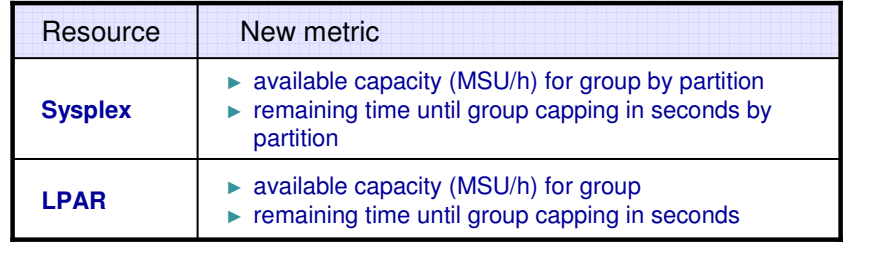

- The **Monitor III CPC Capacity report** computes the projected time until WLM soft capping will start. WLM soft capping takes place to prevent a partition from using more than the defined capacity. The defined capacity limit is measured in millions of service units per hour (MSUs/h). WLM enforces the defined capacity limit by tracking the partition's CPU usage and continually averaging it over the past 4 hours. When this average (4h MSU Avg) goes beyond the defined limit, WLM starts to cap the partition. Remaining time until capping is calculated under the assumption that the system is going to be used as in the immediate past. If the partition is member of a capacity group, the value reported might not meaningful because the defined group limit is not considered. With Release 1.11, Monitor III computes a threshold which is derived from either the defined image capacity or group capacity. In other words, without the consideration of a group membership, the projection could indicate no capping at all while capping in fact is instantly going to be started.
- **Remaining time until group capping** is the projected time until WLM sets the capacity group into the capping state. That is, the usage of processor resources for one or more members of the group might be limited. WLM soft capping takes place to prevent you from using more than the defined group capacity limit over a long period of time. This is under the assumption that all group members (indicated by the 4h unused group capacity average) continue to use the system as they have done in the immediate past. The maximum number RMF reports is 14400 seconds or 4 hours. If RMF reports 14400, it means the remaining time until the group capping starts is at least 4 hours resp. group capping will never take place under the current circumstances

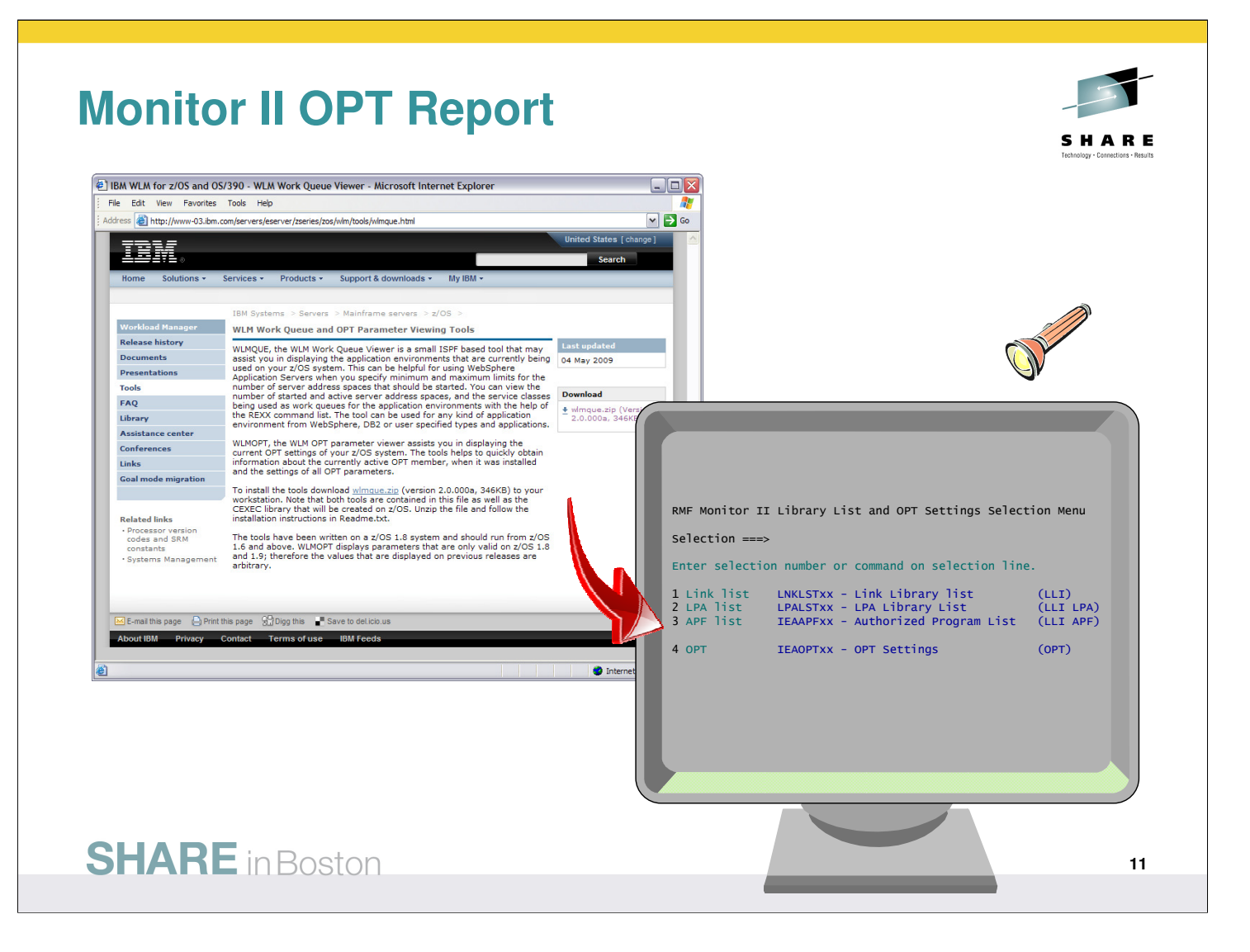

• From the WLM website you can download the wlmqueue package which contains two different tools: • WLMQUEUE the WLM Work Queue Viewer, a small ISPF based tool that assists you in

displaying the application environments that are currently being used on your z/OS system

• WLMOPT the WLM OPT parameter viewer assists you in displaying the current OPT settings of your z/OS system

- With z/OS V1R11, the capabilities of the OPT parameter viewer are integrated in the RMF Monitor II report suite
- The new Monitor II OPT Settings report is invoked by:
	- the command **OPT** with no parameters.
	- the RMF Monitor II Primary Selection Menu, selection **L.4**
	- selection **4** of the RMF Monitor II **Library List and OPT Settings Selection Menu**

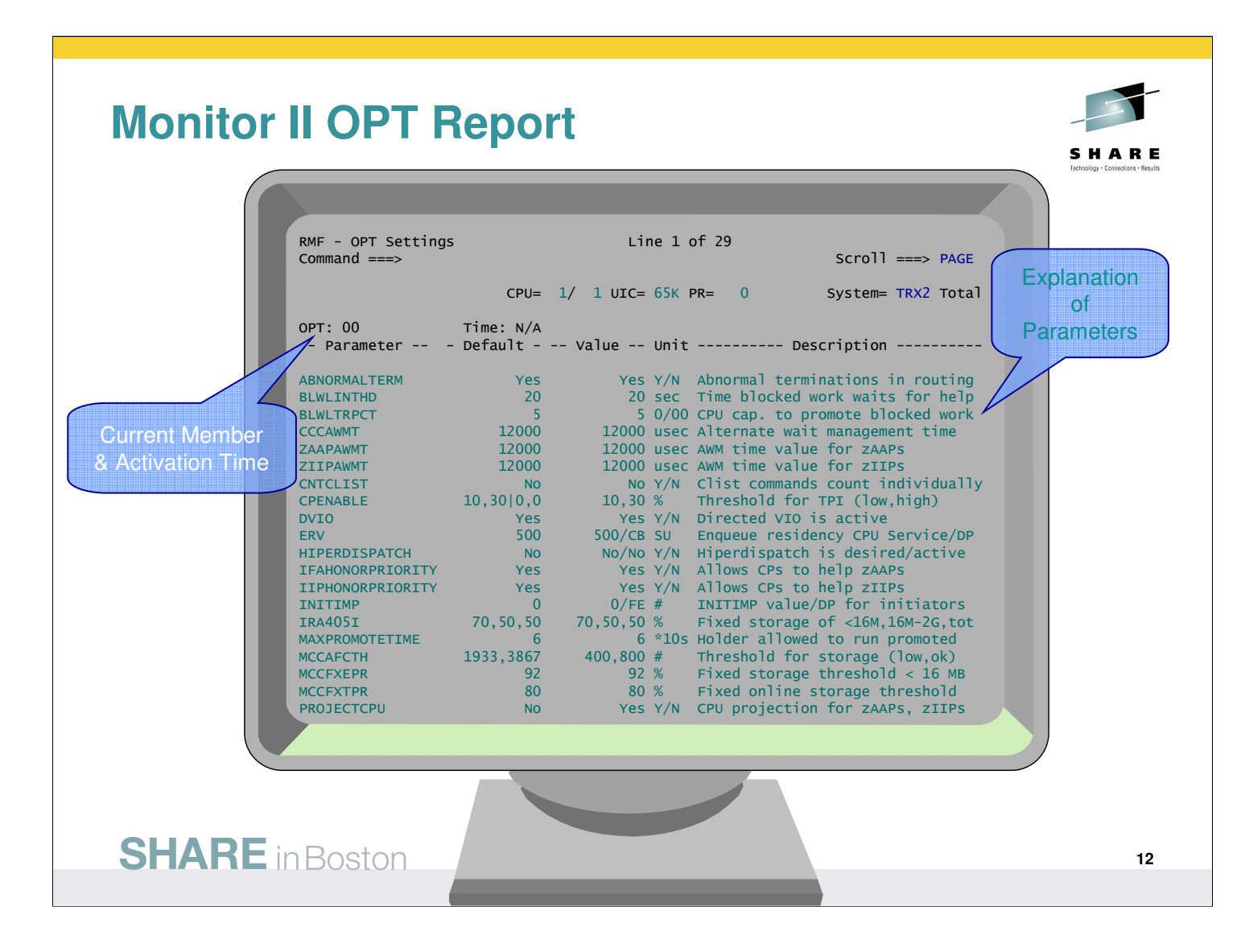

- The Monitor II OPT Settings report helps you to quickly obtain information about the current OPT member, when it was activated and the settings of all OPT parameters
- The report consists of the following columns:

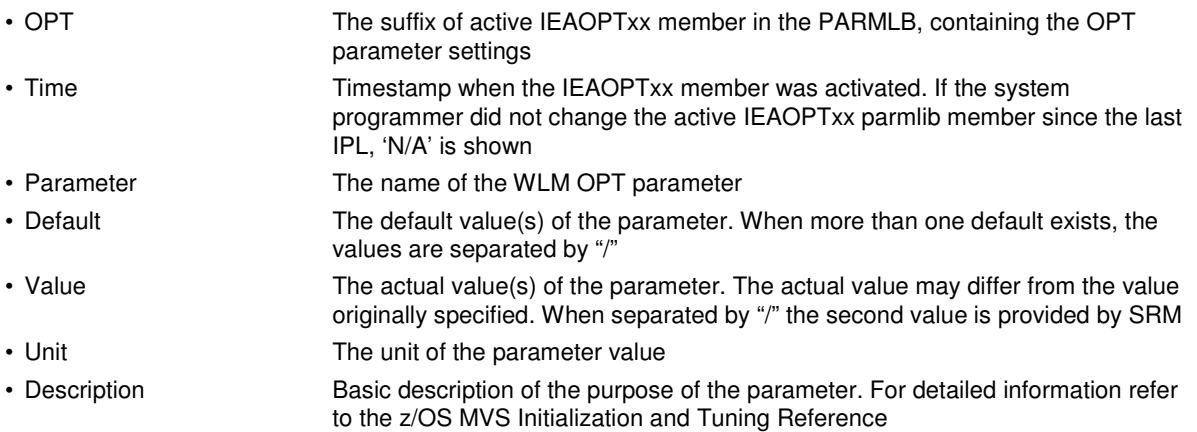

## **Postprocessor XML Formatted Reports**

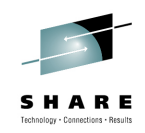

#### Rationale:

- ► RMF Postprocessor reports are limited to a page width of 132 characters
- ► No state-of-the-art display capability of Postprocessor reports
- ► No easy access to RMF Postprocessor data for application programs
	- $\Rightarrow$  cumbersome to parse the text output
	- $\Rightarrow$  each report has its own layout

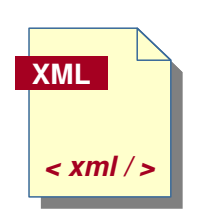

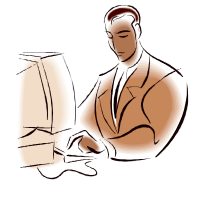

RMF Postprocessor reports can now be generated in XML Format

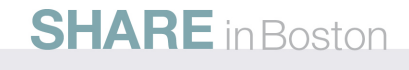

In the past, users of the RMF Postprocessor had to struggle with a couple of shortcomings:

- The standard text output was limited to to a width of 132 characters. Therefore some reports appeared somehow squeezed. This applies in particular to Overview Reports with a high number of OVW conditions
- The basic text format didn't exploit todays presentation capabilties like resizing windows, scrolling back and forth etc.
- Depending on the report type, the report layouts were quite different. Hence, API programs need to supply specific logic in order to extract metrics out of the reports

Starting with z/OS V1R11 RMF, the Postprocessor is able to generate a subset of the reports alternatively in XML format

#### **Postprocessor XML Formatted Reports**

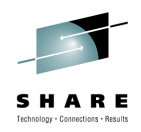

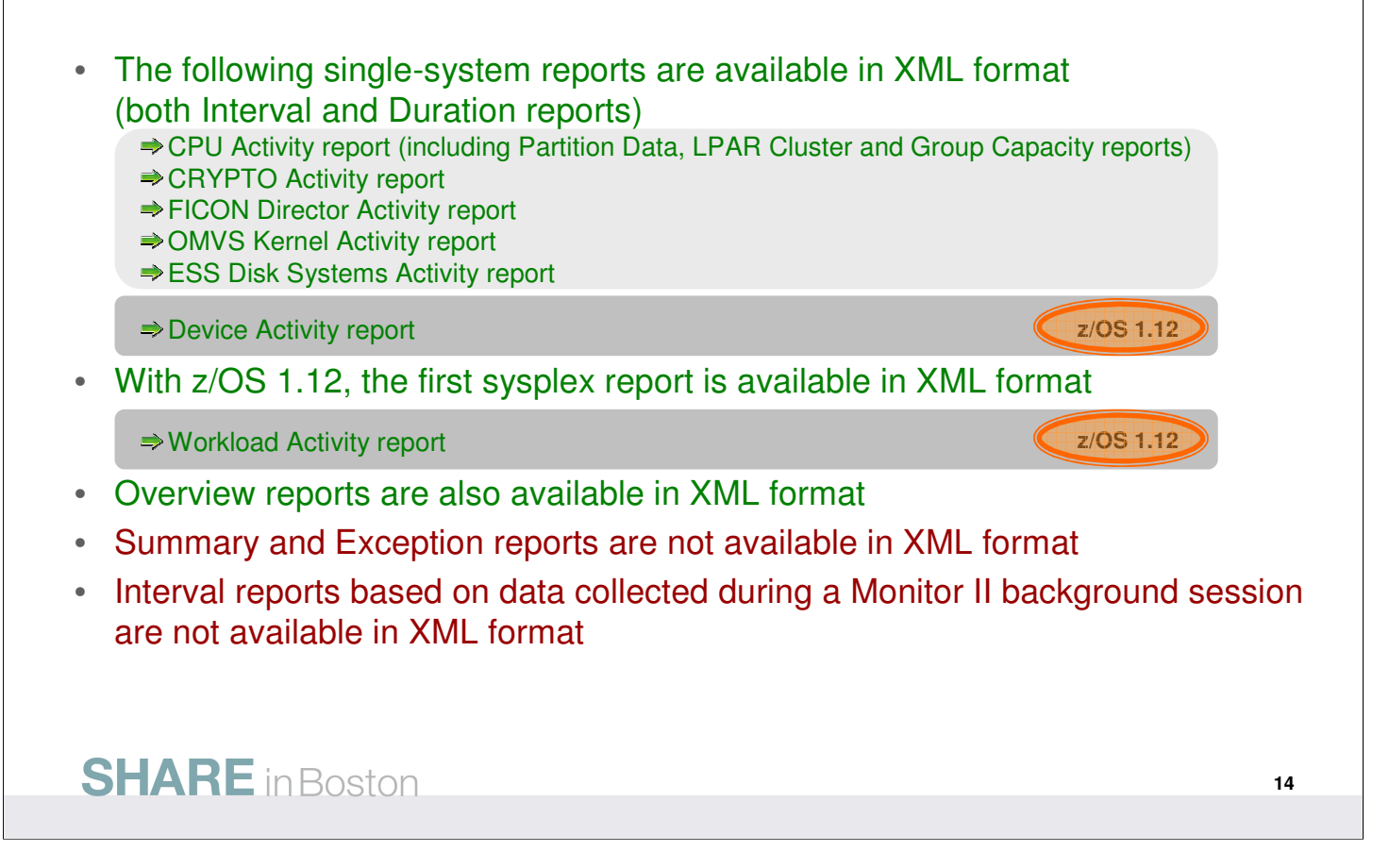

- It is RMF's objective to introduce the XML format for the majority of Postprocessor reports over the next releases.
- With the first stage in RMF for z/OS 1.11, those reports have been selected where no similar Monitor III report is available – since Monitor III reports are already XML enabled by means of the Data Portal. These are the following Postprocessor single-system reports:
	- CPU Activity report
	- CRYPTO Activity report
	- FICON Director Activity report
	- OMVS Kernel Activity report,
	- ESS Disk Systems Activity report
- In addition, Postprocessor Overview reports belong also to the first stage since multiple Overview conditions have caused nasty line-feeds in the old text format
- RMF for z/OS 1.12 extends the list of Postprocessor XML reports with another single-system report and the frist sysplex report:
	- Device Activity report (single-system report)
	- Workload Activity report (sysplex report)

#### **Postprocessor XML Formatted Reports**

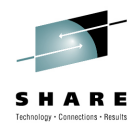

- ► The generation of Postprocessor reports in XML format is controlled by the new ddnames XPRPTS, XPXSRPTS and XPOVWRPT
- If the XML output is routed to permanent data sets rather than to SYSOUT, define the data set with RECFM=VB and LRECL between 256 and 8192. Specify an appropriate BLKSIZE.

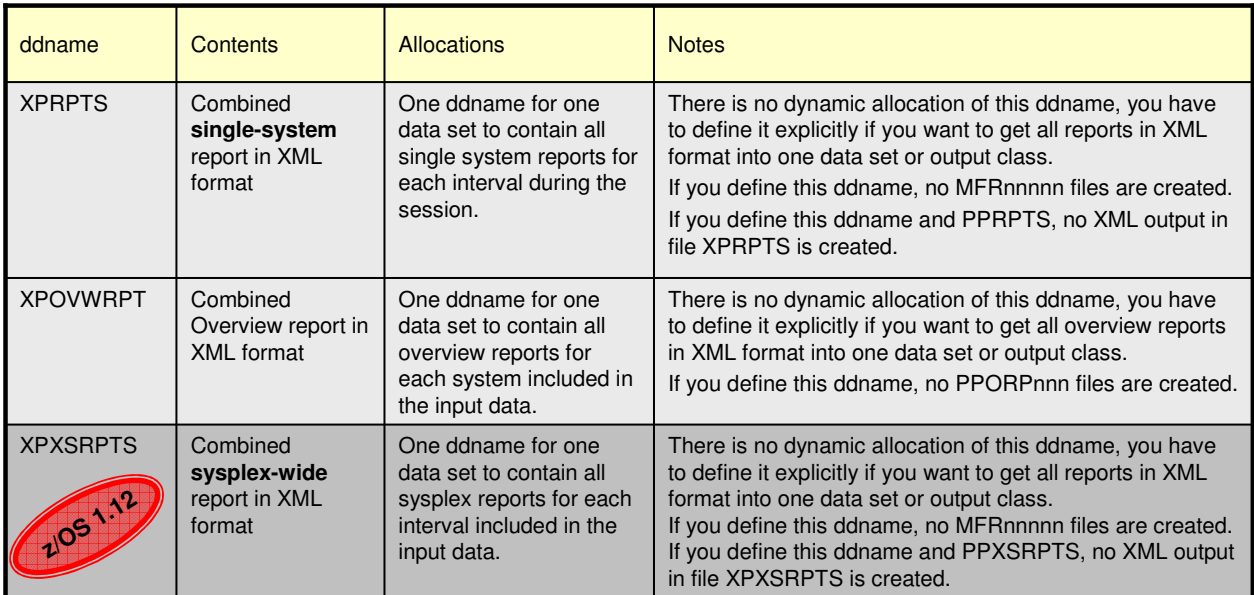

#### **SHARE** in Boston

**15**

- The request for XML output from the RMF Postprocessor is triggered by means of the existence of a DD card for XPRPTS (for single-system reports) and/or XPOVWRPT (for Overview reports) in the JCL for the Postprocessor job.
- If one of these DD statements are defined in the JCL, then XML output will be generated.
- The following rules apply if requests for text and XML are given simultaneously:
	- If the user specifies a DD card for cumulative text output, i.e. PPRPTS, as well as XPRPTS, then only text output will be generated into PPRPTS and no XML is produced.
	- If single-system reports are requested on the REPORTS control statement which are not XML enabled yet and the DD card XPRPTS is defined, no output is generated for them.
- Beginning with RMF for z/OS 1.12 the new ddname XPXSRPTS was introduced to support XML formated Postprocessor sysplex report.
- For the XPXSRPTS ddname similar rules apply as for XPRTS, that is:
	- If the user specifies the PPXSRPTS ddname for cumulative text output together with XPXSRPTS, no XML output is generated.
	- If sysplex reports other than the WLMGL report are specified in the SYSRPTS control statement, no output is generated.

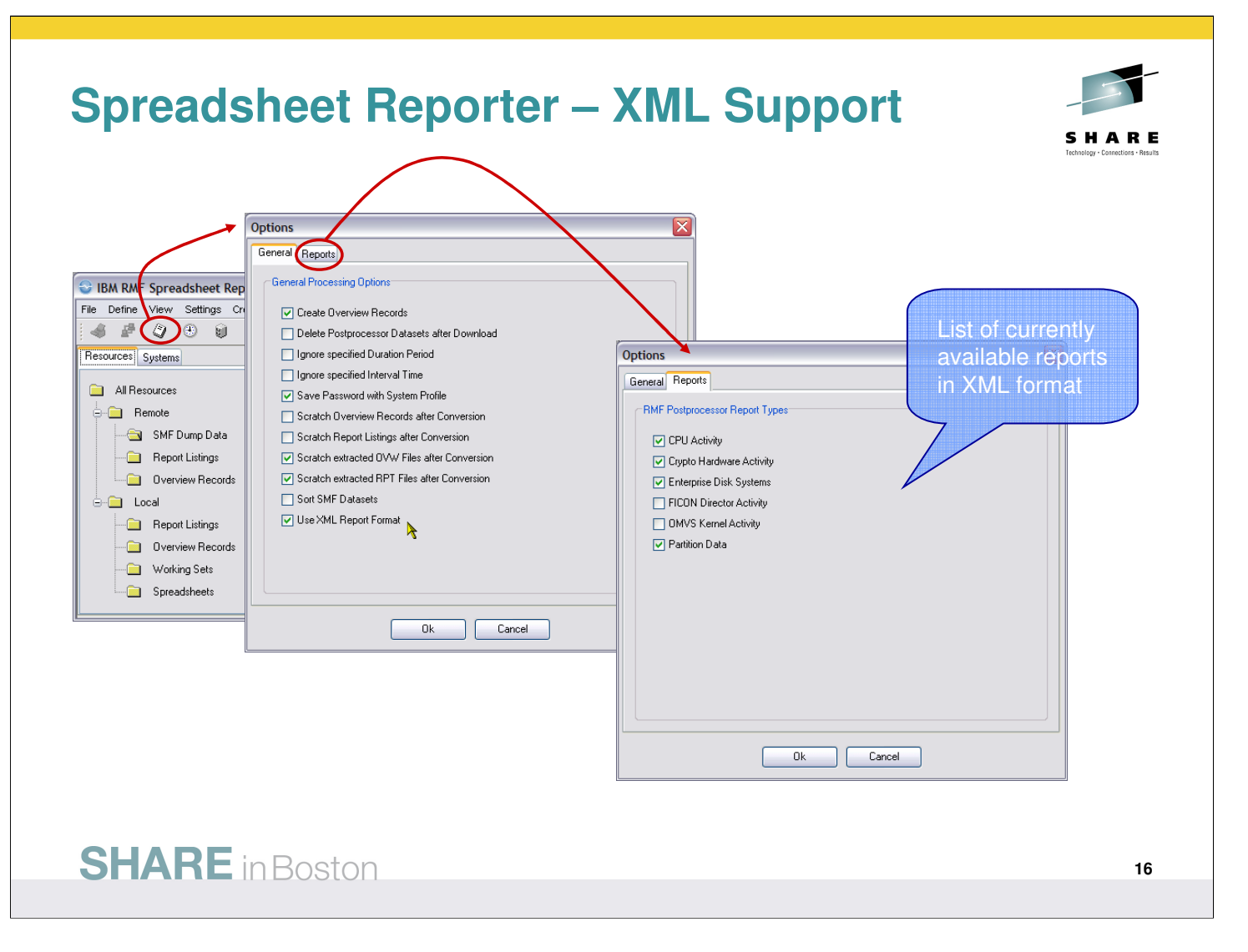

- The RMF Spreadsheet Reporter provides built-in support for the new Postprocessor XML formatted reports
- You can request the new XML format by means of the general option "Use XML Report Format". This will cause the following results:
	- The report selection list on the Options dialogs Reports tab displays just the report types which can be generated in XML format
	- Under the cover, the generated JCL will contain the new DD names for the XML format (XPRPTS and XPOVWRPT)
	- The default filetype for local report listings changes from .lis to .xml

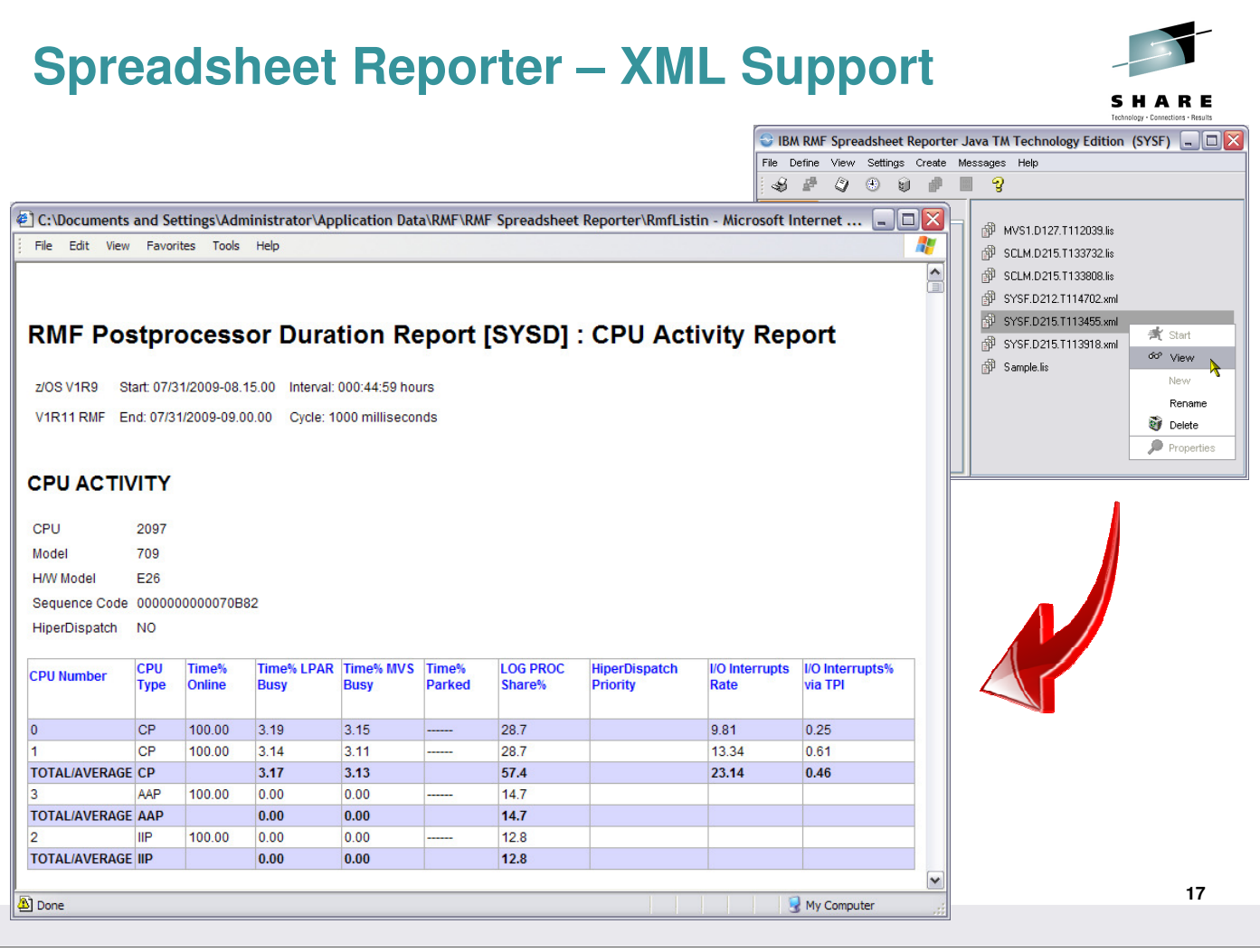

- The new XML formatted reports can be instantly displayed within the Spreadheet Reporter environment
- Once a listing is associated with the filtype xml the View action opens a browser window with the formatted report
- Report headers are displayed as name/value pairs while the report body is arranged in tabular format
- Internally the XML is visualized by means of the following stylesheets which are located in the Spreadsheet Reporters Listing directory:
	- ddsml-pp.xsl
	- ddsml.css

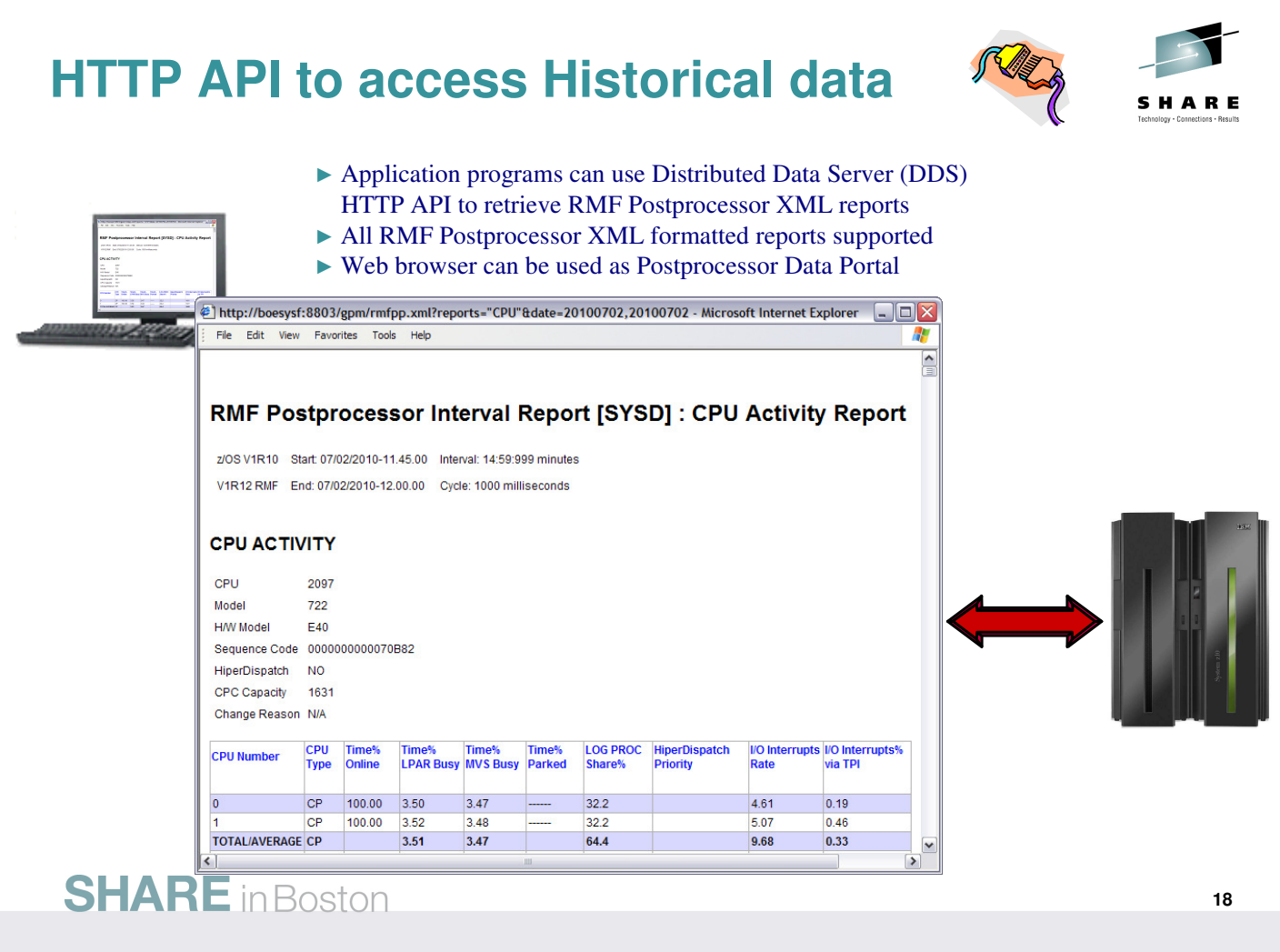

- In most installations, the access to historical data is needed for in depth performance analysis. This allows to keep track whether a critical situation has been persistent or not.
- The existing HTTP API of the RMF Distributed Data Server (DDS) already provides a sysplex-wide access of the data collected by RMF Monitor III. With RMF for z/OS 1.12 this API is extended by the capability to grant instant and easy access to RMF long-term historical data as reported by the RMF Postprocessor.
- Application programs can exploit the extended DDS HTTP API by sending standard URL requests for historical RMF Postprocessor data to the DDS.
- Since DDS returns the requested data as XML document, a web browser can act as an RMF Postprocessor Data Portal to access historical RMF data which is generated by the RMF Postprocessor in XML format.

# **HTTP API to access Historical data …**

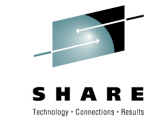

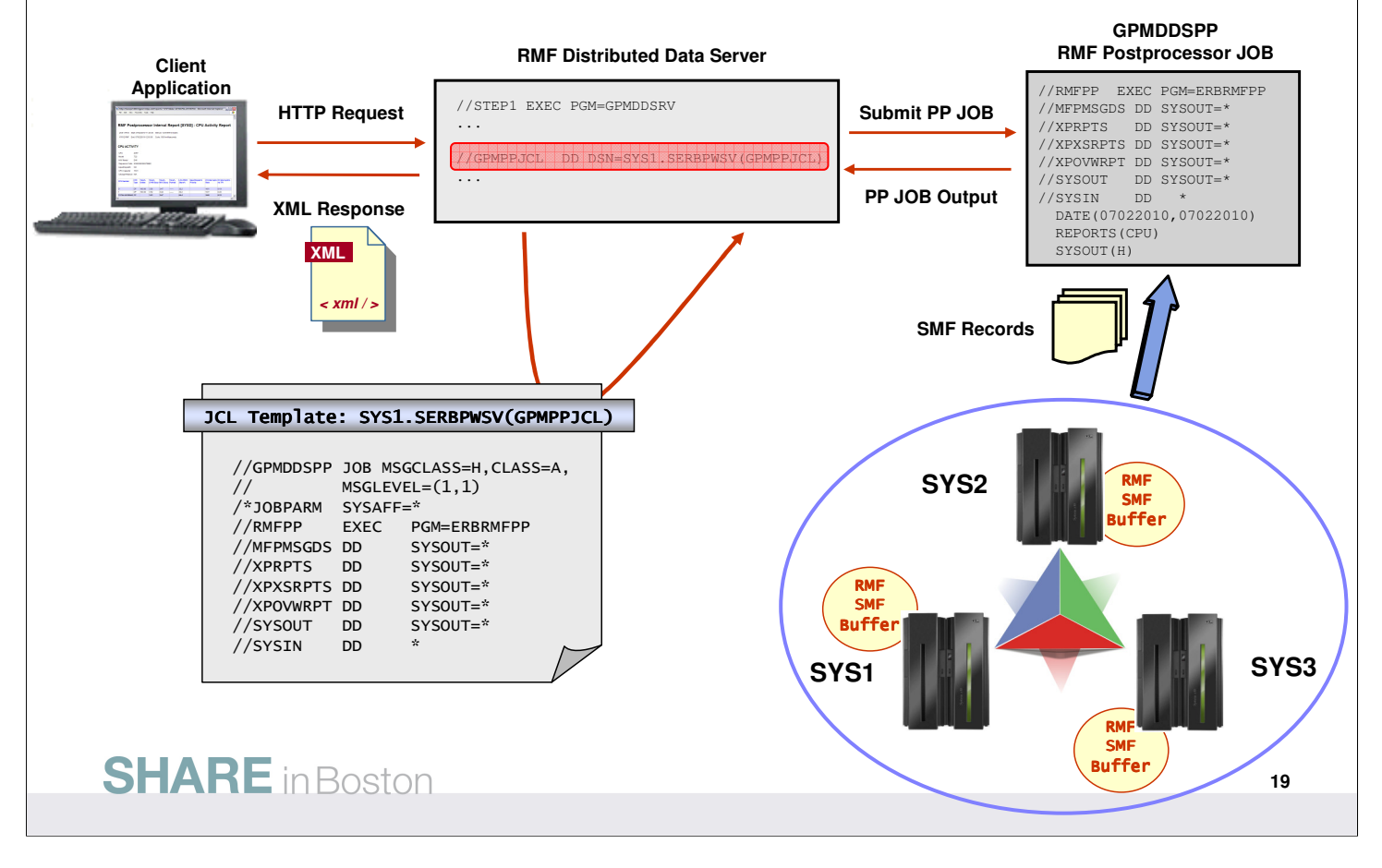

• To get access to RMF Postprocessor data provided by the DDS, the GPMSERVE started task is extended with an additional DD card:

//GPMPPJCL DD DISP=SHR,DSN=SYS1.SERBPWSV(GPMPPJCL)

- This DD statement points to a JCL template which contains all JCL statements necessary to start a Postprocessor job from the RMF Distributed Data Server. The JCL template is stored in SYS1.SERBPWSV(GPMPPJCL).
- You must adapt or replace the GPMPPJCL member to suit your installation, ensuring that the DDS is able to run RMF Postprocessor jobs. If you do not want to request Postprocessor data with the DDS, you can omit the GPMPPJCL ddname.
- The dataset or the member specified in the GPMPPJCL DD card can be replaced with private ones containing the JCL template for running RMF Postprocessor from the DDS.
- The JCL template that is used by DDS to start the Postprocessor JOB does not contain any Postprocessor control statements. These will be dynamically created by DDS depending on the HTTP request parameters.
- For a detailed description of the DDS HTTP API please refer to the  $z/OS$  RMF Programmer's Guide.
- Notes:
	- The Postprocessor API functionality is only available with JES2 installed.
	- The DD card specifications for the XML output datasets must not be changed. To be able to retrieve the Postprocessor output, DDS needs these SYSOUT data sets to reside on spool.

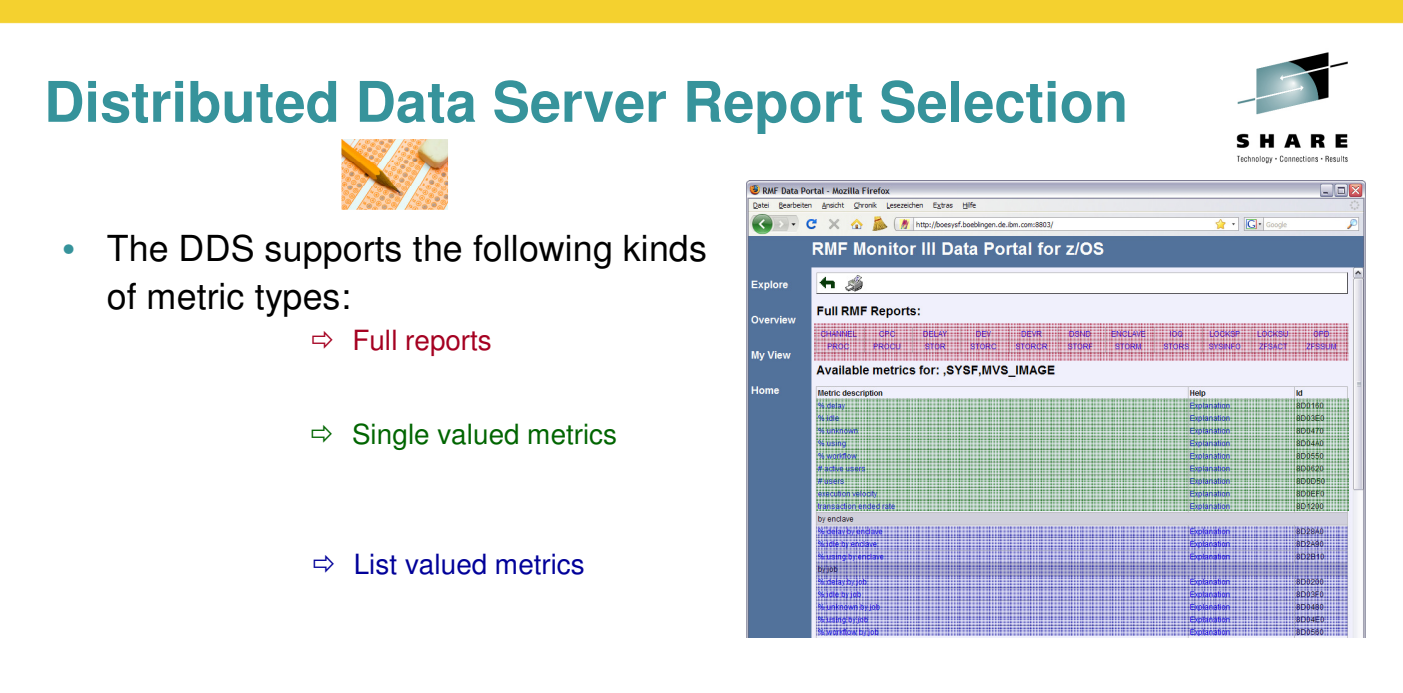

- The one and only metric source for the DDS are Monitor III report data tables
- By default, the DDS exploits a defined set of Monitor III sysplex-wide reports and single system reports

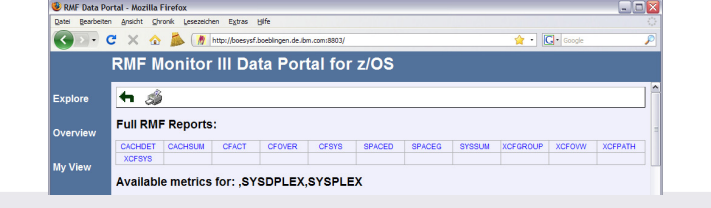

- The performance data that can be retrieved by the RMF Distributed Data Server comes originally out of Monitor III report data tables
- In order to produce these data tables, a defined set of reporter modules are called every Monitor III Interval
- This set includes the following Monitor III reports:
	- Sysplex-wide reports

- CACHDET, CACHSUM
- CFACT, CFOVER, CFSYS
- SPACED, SPACEG
- SYSSUM
- XCFGROUP, XCFOVW, XCFPATH, XCFSYS
- Single system reports
	- CHANNEL
	- CPC
	- DELAY
	- DEV, DEVR
	- DSND
	- ENCLAVE
	- IOQ
	- LOCKSP, LOCKSU
	- OPD
	- PROC, PROCU
	- STOR, STORC, STORCR, STORF, STORM, STORS
	- SYSINFO
	- ZFSACT, ZFSSUM

#### **Distributed Data Server Report Selection**

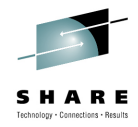

**21**

- The DDS retrieves Monitor III report data from all RMF instances in the Sysplex
- With z/OS V1.11 RMF it is possible to exclude specific Monitor III reports from being retrieved by the DDS
	- Users can exclude reports which are not required by any monitoring clients in their environment
	- In case of abnormal termination of reporter modules, operation of the DDS is affected. With this function, those reporters can be excluded temporarily. This allows continued operation of the DDS until a fix for the problem is provided by IBM
- A new DDS option is introduced for PARMLIB member GPMSRVxx. This option defines a list of Monitor III reports to be excluded from DDS processing

#### **SHARE** in Boston

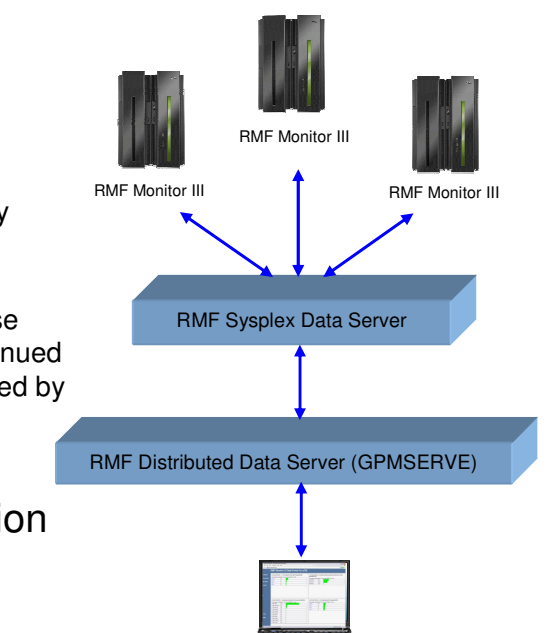

Why do we care about report types and DDS internals?

- In large enviroments, it can be reasonable to reduce the DDS processing to a minimum. This can be achived by focussing onto those reports which are definitely needed
- In the rare event of an reporter module abend, this reporter module can be excluded from the calling list until a solution is available

#### **Distributed Data Server Report Selection**

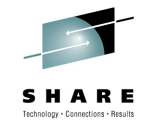

- New option EXCLUDE\_REPORTS in DDS parmlib member
- The option is not mandatory
- If not specified, all Monitor III reports supported by the DDS are available
- If specified, the option contains a comma-separated list of report names which should be excluded from DDS processing
- Specify multiple options if the list of reports does not fit on one line
- In this example, the Cache Detail, Cache Summary, zFS Activity, and zFS Summary reports are excluded

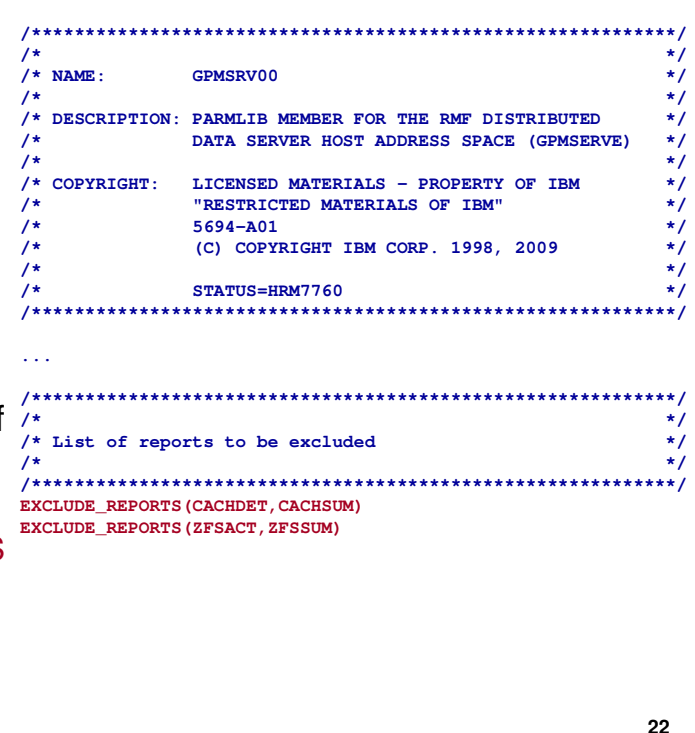

- The GPMSRV PARMLIB member will be extended to include an additional option. The definition of this option is not mandatory. If it is omitted the DDS will act just like before, i.e. all RMF Monitor III reports will be available
- The option contains a list of report names separated by comma. Because of the number of reports these lists can easily exceed the maximum length of a single line in the PARMLIB member. Therefore multiple option entries can be specified
- Unavailable (release-specific extensions) or misspelled report names will produce a trace message, saying that the report name is invalid. Defining a report name multiple times in the option lists, will produce the same message. The spelling of all report names is case-insensitive

#### **Distributed Data Server Report Selection**

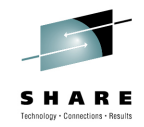

- When a client requests a report from the DDS that has been deactivated by EXCLUDE\_REPORTS the following message is generated: GPM0737I The requested report <reportname> is deactivated
- When a client requests a metric from the DDS that is based on a deactivated report the following message is generated: GPM0738I The requested metric is based on the deactivated report <reportname>

Never deactivate the report types needed by other components !!

#### **Caution:**

- $\Rightarrow$  z/OS Capacity Provisioning requires RMF DDS and CIM server to obtain performance data from the CPC, SYSINFO and SYSSUM report.
- $\Rightarrow$  OMEGAMON XE on z/OS can be optionally configured to require RMF DDS to obtain performance data from the following reports: CFACT, CFOVER, CFSYS, XCFOVW, XCFGROUP, XCFPATH, XCFSYS, LOCKSP, LOCKSU

**SHARE** in Boston

- The DDS is not only used by internal RMF UI's. Other components like Capacity Provisioning and optionally OMEGAMON XE on z/OS are using the DDS as data source as well.
- Please consider that you should not deactivate the report types that those components are using:
	- Capacity Provisioning: CPC, SYSINFO, SYSSUM
	- OMEGAMON XE on z/OS: CFACT, CFOVER, CFSYS, XCFOVW, XCFGROUP, XCFPATH, XCFSYS, LOCKSP, LOCKSU

#### **Work Unit Queue Distribution**

- Problem
	- RMF reporting for CPU contention was based on address spaces level
	- Did not consider multiple work units (WEBs) within one address space
	- Performance analysts need statistics about the CPU contention on WEB granularity
- Solution
	- The RMF CPU Activity reporting is enhanced
- Benefit
	- The enhanced CPU Activity reporting helps the customer to obtain information about the In-Ready distribution based on WEBs and the number of work units per CPU type

- In the past, RMF has reported the number of address spaces waiting for or using a CPU (see In-ready statistics within the System Address Space Analysis of the Postprocessor CPU Activity report). However, with more than one task per address space, this does not really reflect the demand for CPU. Performance analysts need to know how many work units (WEBs) are running or waiting for a CPU.
- For this reason the CPU Activity report has been extended and new Overview Conditions have been implemented.

#### **Work Unit Queue Distribution: Monitor I CPU Report**

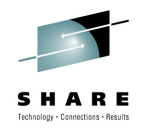

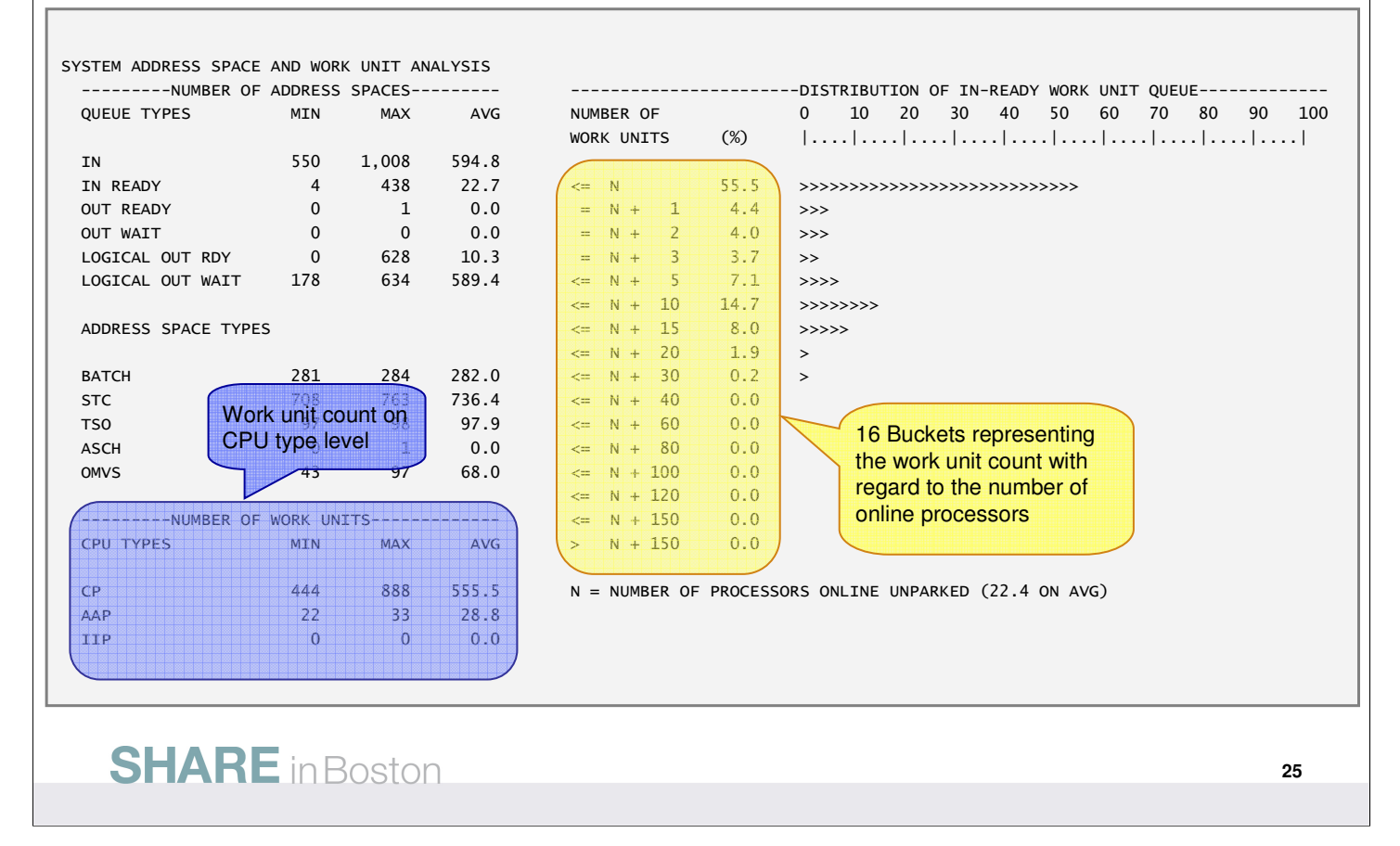

The SYSTEM ADDRESS SPACE section of the Monitor I CPU Activity Report has been changed as follows:

- The In-Ready Queue Distribution is now based on the real number of dispatchable work units
	- We display 16 buckets of ascending queue lengths with regard to the number of actual online processors when the sample was taken
	- This allows to detect latent demand for the processor resource and to distinguish uncritical spikes from severe shortages
	- The number of work units within the buckets includes standard CPs as well as specialty engines
- The new NUMBER OF WORK UNITS statistics allow to determine the CPU demand on processor type level
	- The MIN, MAX and AVG queue lenghts are shown for CPs, AAPs and IIPs

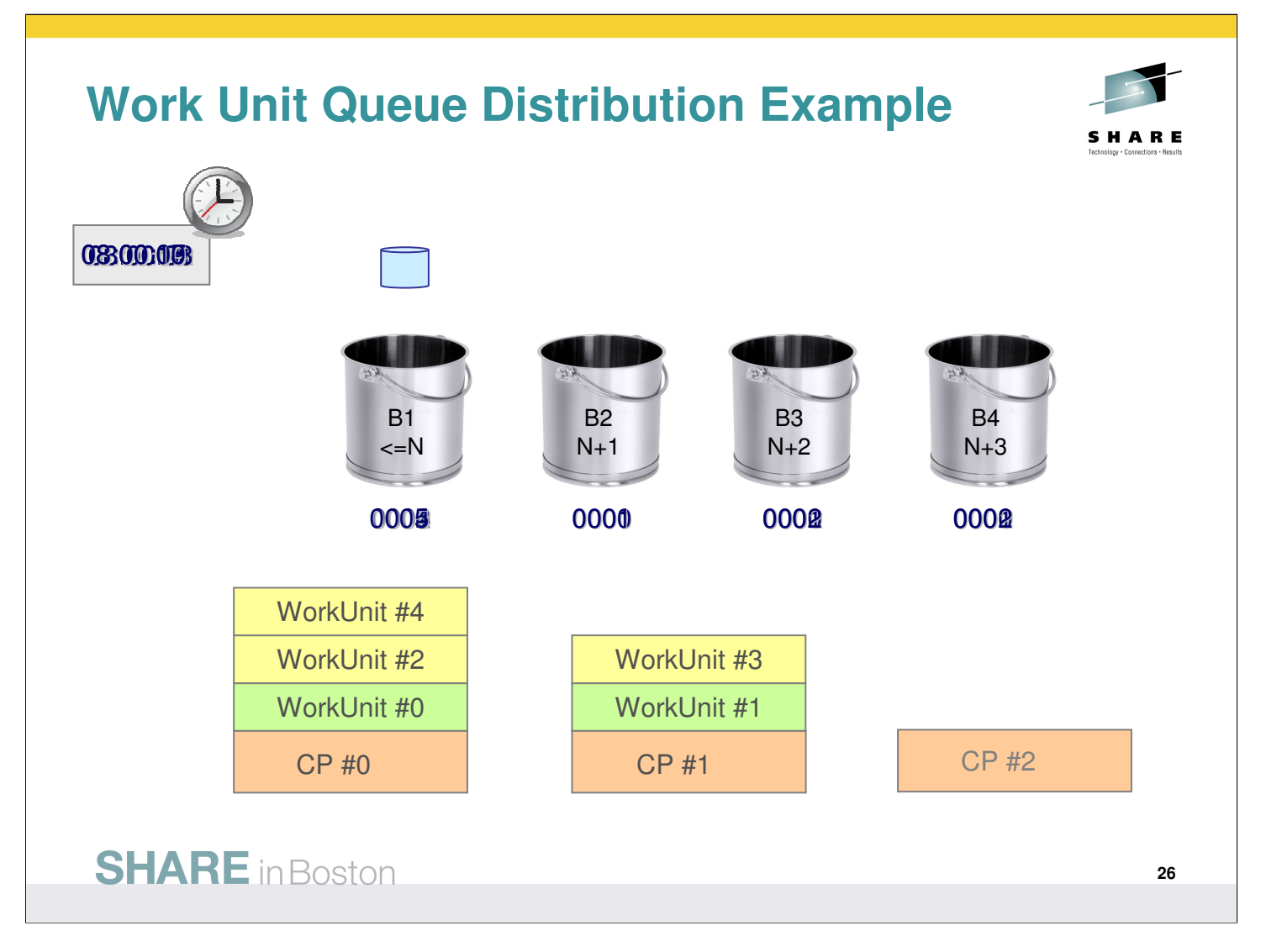

- This example points out the concept of buckets with regard to the number of online processors. For simplification reasons, there are just four buckets (instead of 16) and five work units as maximum
- As long as there are less or equal work units than processors, all these samples contribute to bucket number one
- In case there are more work units than processors the corresponding bucket is increased by one for each sample
- When an additional processor becomes available proposed that the number of work units remains unchanged the leftadjacent bucket will be increased

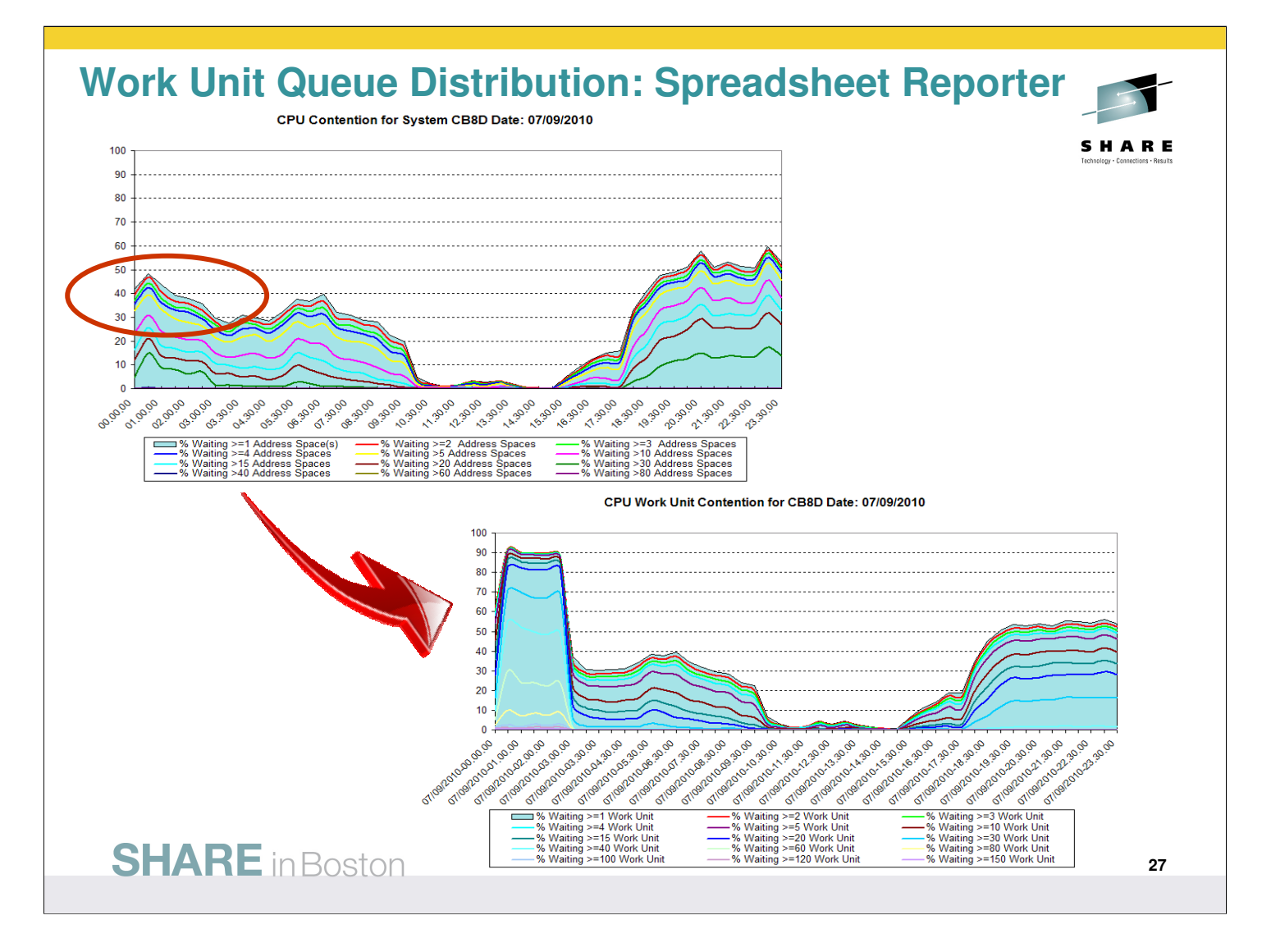

• The new **OneWebCont** sheet in the System Overview Spreadsheet of the RMF Spreadsheet Reporter allows to analyze cpu contention on work unit granularity.

#### **IBM z/OSMF Management Facility** z/OS application, browser access stellen großt großt.<br>• C X & C z/OS **Browser** z/OS Management **HTTP(s) Facility** application

- z/OS Management Facility is a Web 2.0 application on z/OS
	- Manages z/OS from z/OS
	- Browser communicates with z/OSMF via secure connection, anywhere, anytime

**28**

- IBM z/OS Management Facility (z/OSMF), a new zero priced product, will simplify, optimize and modernize the z/OS **system programmer** experience starting in V1R11 with problem data management and TCP/IP Policy based configuration. With z/OS V1R12 the Workload Management and the Resource Monitoring Application have been added
- z/OSMF will deliver solutions in a task oriented, Web browser based user interface with integrated user assistance. And z/OSMF will make the day to day operations and administration of the mainframe z/OS systems easier to manage for both new and experienced system programmers. The focus is to help improve system programmer productivity, and make the functions easier to understand and use
- This chart explains the structure for z/OSMF and how it fits into the z/OS environment.
- z/OSMF is on the right hand side and it manages z/OS from z/OS itself. It is not an external application, nor does it have an external client. z/OSMF is an application on z/OS with direct access to z/OS data and information, and it has a browser interface from the workstation. z/OSMF contains the GUIs and the application code. Everything is installed on the z/OS server and there are no client side install requirements.
- In the middle of the screen is a workstation with a browser and it communicates with z/OSMF via HTTP(s). z/OSMF is a Web 2.0 based solution. It incorporates a browser interface that communicates with the z/OS system. The browser can be anywhere... in the data center ... or around the world. You just need a secure connection.
- And on the left is a screen capture of the z/OSMF welcome page once you log into z/OSMF.

## **IBM z/OSMF Management Facility …**

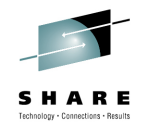

#### Applications / R12 plugins

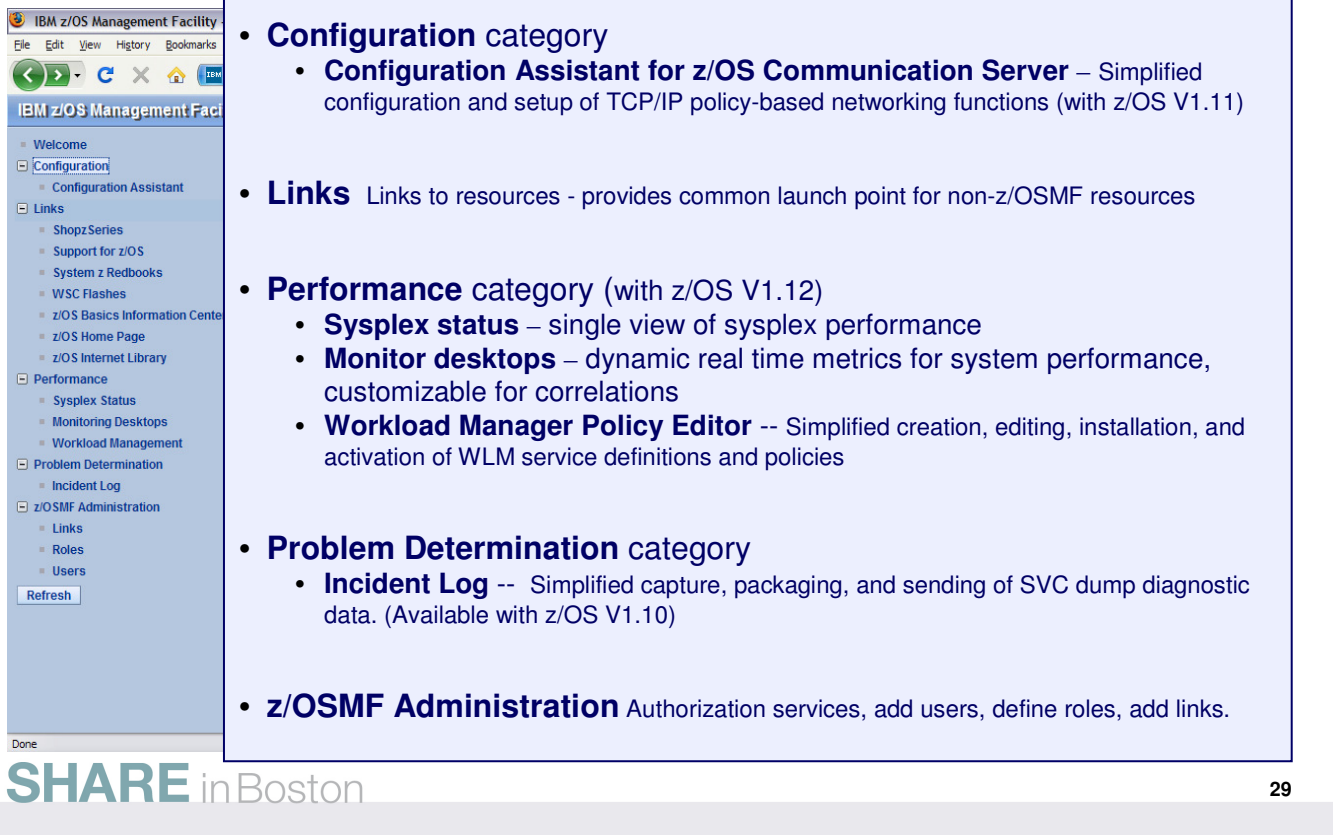

- Once you've logged in , this screen shows you the full scope of what z/OSMF provides in this first release. And really the first user that logs in<br>as a z/OSMF administrator. So when z/OSMF is first set up, always the fir
- So this is the welcome screen for a user or an administrator. You'll notice that the navigation pane on the left is populated with multiple categories with tasks under each category. You have the configuration category with the Configuration Assistant , the Links category with a<br>bunch of links, Problem Determination with incident log, and z/OSMF Administration
- The initial functions include z/OSMF Administration, Incident Log, Configuration Assistant for z/OS Communication Server and Links (they are in alphabetical order)
	- **Configuration Assistant from Communication Server**
		- Simplified configuration and setup of TCP/IP policy-based networking functions
	- **Another category on the navigation bar is Links which:** 
		- Provides common launch point for accessing resources beyond the IBM z/OS Management Facility.
		- Some links are pre-defined in the product.
		- The administrators can define additional links to share commonly used resources for their installation.
	- **Performance** category (R12) **Workload Manager Policy Editor**
		- Facilitate the creation and editing of WLM service definitions, installation of WLM service definitions, and activation of WLM service policies
	- **Performance** category (R12) **Resource Monitoring**
		- The **z/OSMF Resource Monitoring** plugin allows cross-sysplex performance monitoring from a single point of control. From the z/OSMF task tree, you can select the following subtasks:
			- The **Sysplex Status task** provides an enterprise-wide health check of all z/OS sysplexes.
			- For further analysis, the **Monitoring Desktops task** can graphically display RMF Monitor III metrics as well as Linux metrics by means of customizable views.
	- **Under the Problem Determination category on the navigation bar, you will find the Incident Log task.** 
		- This first release will help all system programmers with problem data management tasks, providing experienced teams with<br>procedural advantages through an incident log summary and detail views of z/OS dump incidents. The consolidated list of SVC Dump related problems, along with details and diagnostic data captured with each incident. It also facilitates sending the data for further diagnostics.
	- **z/OSMF Administration gives the customer a:**
		- Display welcome page and deployed z/OSMF applications in Task list
		- Provides Authorization services for the administrator
		- Allows Dynamic addition of links to non-z/OSMF resources
- When the user logs in with the administrator's userid, all tasks are available to work with.
- For all other users, after initial login, the user becomes an 'Authenticated Guest' and can access information about z/OSMF and some permitted tasks.

#### **IBM z/OSMF Management Facility …** Resource Monitoring – Sysplex Status Task (D) IBM z/OS Management Facility - Mozilla Firefox  $\Box$ D $\times$ Datei Bearbeiten Ansicht Chronik Lesezeichen Extras Hilfe (< > - C X < EM bm.com https://boermf4.boeblingen.de.ibm.com:9443/zosmf/ ☆ - <mark>\*</mark> - Google ₽ **TEM** IBM z/OS Management Facility  $\Box$ Welcome bhbe **IBM z/OS Management Facility** Log out TRM Welcome <sup>®</sup> Monitoring D... <sup>®</sup> Sysplex Status <sup>®</sup> **Welcome**  $\overline{+}$  links **Sysplex Status** Help  $\Box$  Performance Sysplex Status Use this panel to quickly assess the performance of the workloads running on the sysplexes in your installation. You can also use **Monitoring Desktops** this panel to define the sysplexes and Linux images that you want to monitor in the Monitoring Desktops task **Workload Management** Resources D z/OSMF Administration Actions -Refresh Related Service Definition Active WLM Policy Resource Connectivity - Performance Index Status  $P1 \leq 1$  for all periods LOCALPLEX Connected RTDST3 RTDST PI > 1 for important periods SYSDPLEX Connected systest POLICY01 SCLMPLEX Connected  $\blacksquare$  PI <= 1 for all periods Default STANDARD TRXPLEX  $\bigotimes$  PI > 1 for important periods BASEPOL Connected Ralfpol SHARPLEX  $\Box$  PI <= 1 for all periods SHARPLEX **SHAREPOL** Connected Automatic refresh Enterprise-wide health check Total: 5 Refresh Last refresh: 22.02.2010 17:57:24 local time (22.02.2010 16:57:24 GMT) Automatic refresh Fertig  $\overrightarrow{\mathscr{U}}$ **SHARE** in Boston **30**

- The starting point for the monitoring is the Sysplex Status task. This task provides a comfortable way to assess the health status of all systems in your installation at a glance.
- The table contains the list of z/OS sysplexes and Linux images. You can add, modify and delete items in the table using the Actions menu.
- When you start the task for the first time, one default entry is provided as LOCALPLEX that points to the DDS in the sysplex in which z/OSMF is running. If you have a running DDS in this sysplex the Sysplex Status task detects it automatically without requiring an explicit declaration of its host name or IP address. Also, the Sysplex Status task can automatically detect the DDS movement within the sysplex during the z/OSMF session.
- In addition to the LOCALPLEX you can add all target sysplexes you want to monitor to the table. Now let's explore the column output as shown in the chart:
	- The PI-Status column gives you a red-yellow-green indicator for the sysplex health. This indicator is based on the WLM service class period goals and actuals.
	- If all service class periods on the system are meeting their goals (that is, have a performance index (PI) of less than or equal to 1), the PI Status is green.
	- If service classes with importance of 3, 4, and 5 with the PI greater than 1 are detected, the indicator is yellow.
	- If at least one important service class (that is, importance of 1 or 2) misses the WLM goal, the indicator is red
- In this case it becomes essential to figure out the reasons by drilling down into the details on the respective sysplex. This can be done within the Monitoring Desktops task.

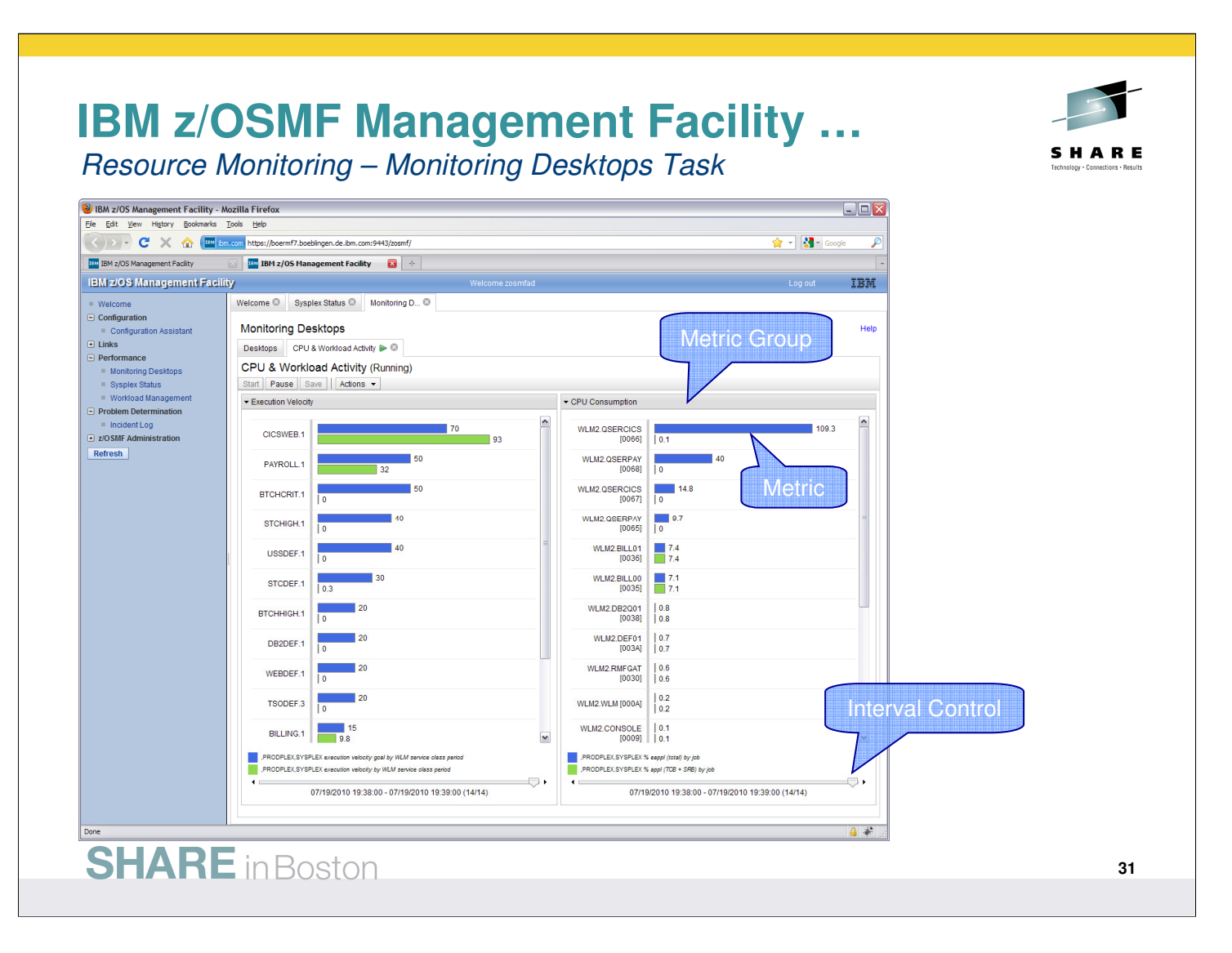

- A Monitoring Desktop is a customizable view containing different performance metrics that you can group and arrange flexibly.
- You can create and save your own desktops or open and modify the predefined desktops that are with the task in z/OSMF.
- When you start a Monitoring Desktop it begins retrieving the online data from the DDS periodically.
- By default, the most current snapshot is displayed
- It's possible to browse through the data collected since the start of the current session.
- A desktop contains multiple metric groups; their size and column count are adjustable. You add one or multiple metrics to each group.
- Now let's create a new Monitoring Desktop. Suppose, you want to inspect the common storage usage and identify jobs with the highest storage consumption.
	- To do this, you can create a new desktop using the drop down menu on the Desktops tab. You can now add a metric you want to monitor to the desktop by using the "Add Metric" dialog.
	- The first thing you need to select in this dialog is a resource you're interested in. The resources are presented in a tree structure.
	- Starting with the sysplex as top level resource, you can drill down into the contained resources, for example, the MVS images or coupling facilities.
	- Once you select a resource (for example, storage on a system), you can select a performance metric that you want to monitor.
	- The metrics of the selected resource are also presented in a tree. For a better navigation, you can use the quickfilter feature.
- Resource Monitoring provides sophisticated filtering capabilities:
	- Suppose you select the metric % CSA utilization by job, which will list all the jobs active on the system and their CSA consumption in %.
	- Because the number of jobs in the system can be pretty high, you can specify filters and work scopes: that is, display only jobs that match a certain name pattern, belong to a specific WLM service class, or meet a threshold value.

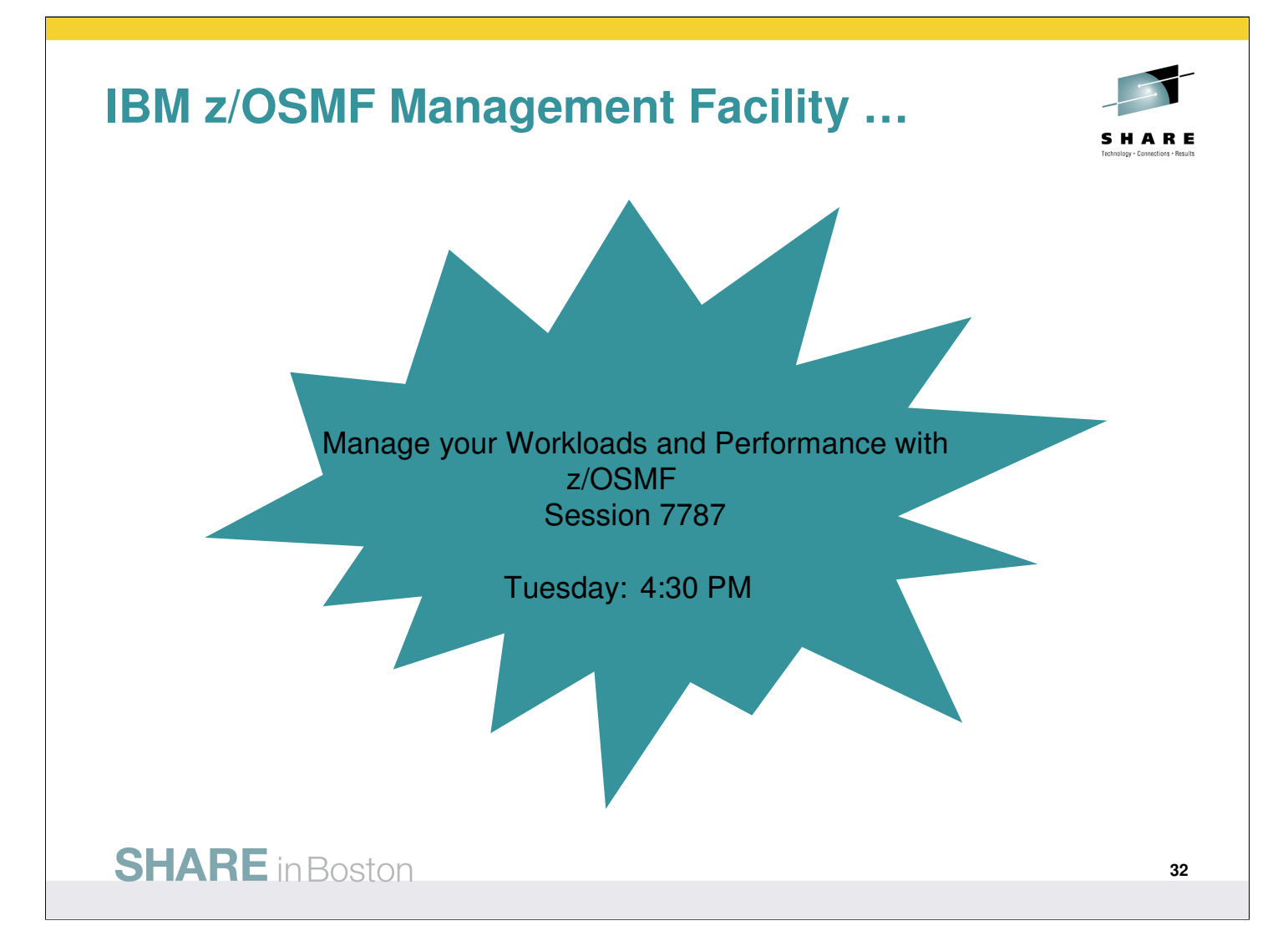

#### **Information and Tools**

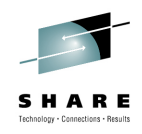

RMF homepage: www.ibm.com/systems/z/os/zos/features/rmf/

- Product information, newsletters, presentations, ...
- Downloads
	- ▶ Spreadsheet Reporter
	- RMF PM Java Edition
	- RMF data collector for Linux

RMF email address: rmf@de.ibm.com

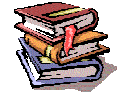

Documentation and news:

- RMF Performance Management Guide, SC33-7992
- RMF Report Analysis, SC33-7991
- RMF User's Guide, SC33-7990

■ Latest version of PDF files can be downloaded from: www.ibm.com/systems/z/os/zos/bkserv/r11pdf/#rmf

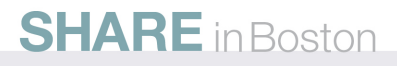

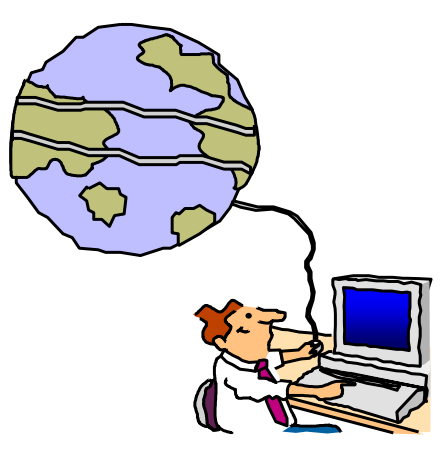

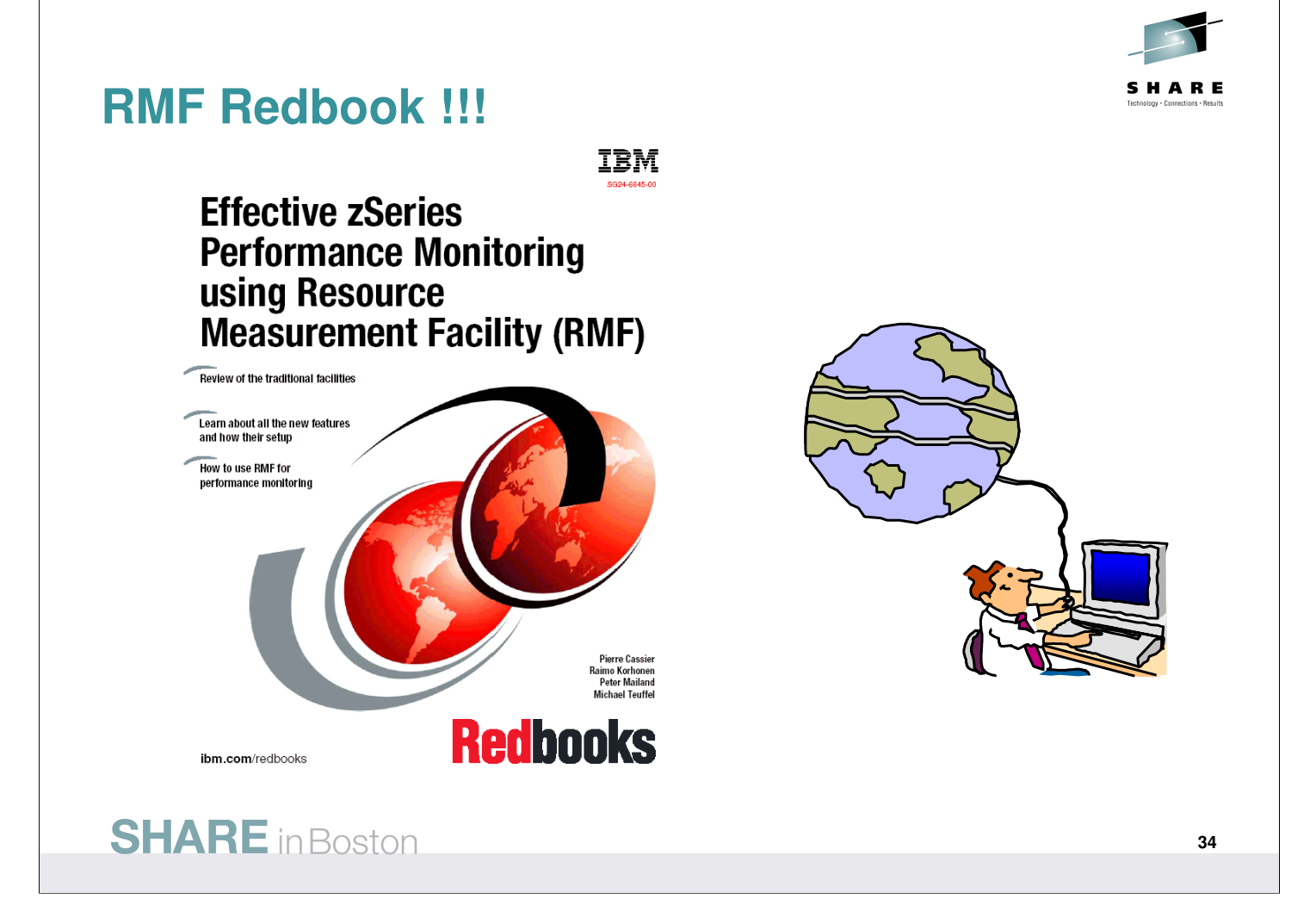

# **Appendix: Function Reference**

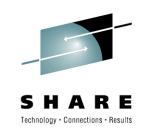

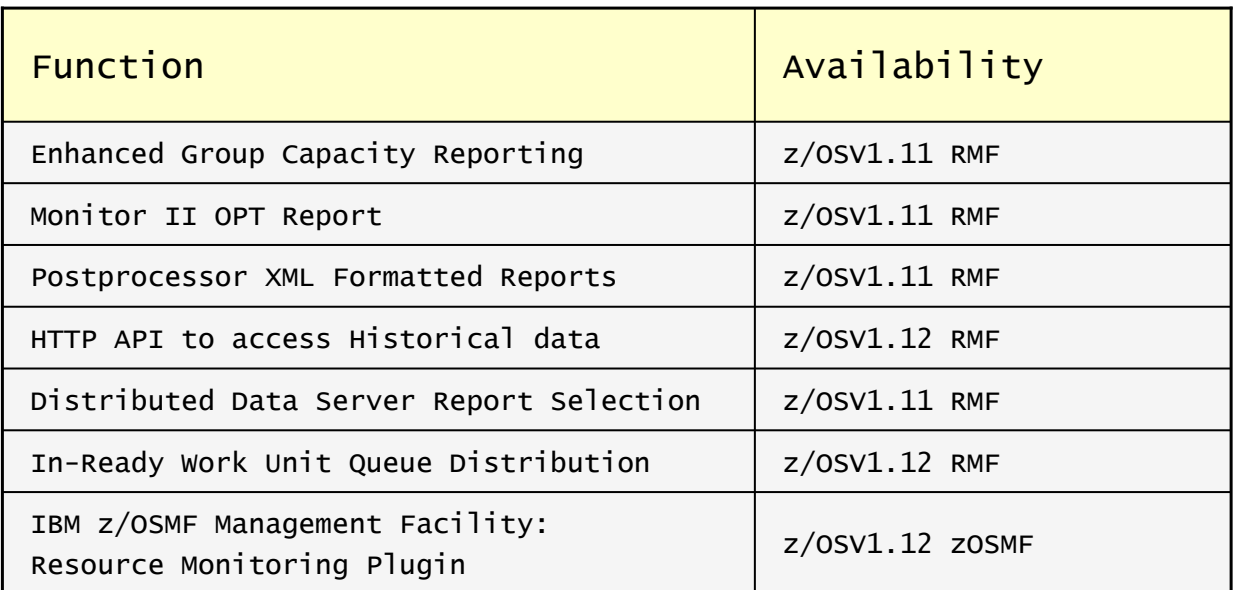

# **SHARE** in Boston

**35**